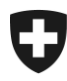

**Sektion Kunden Service Center** 

Dezember 2012

# Handbuch für externe Kunden/Firmen e-dec Export

#### Version 1.12

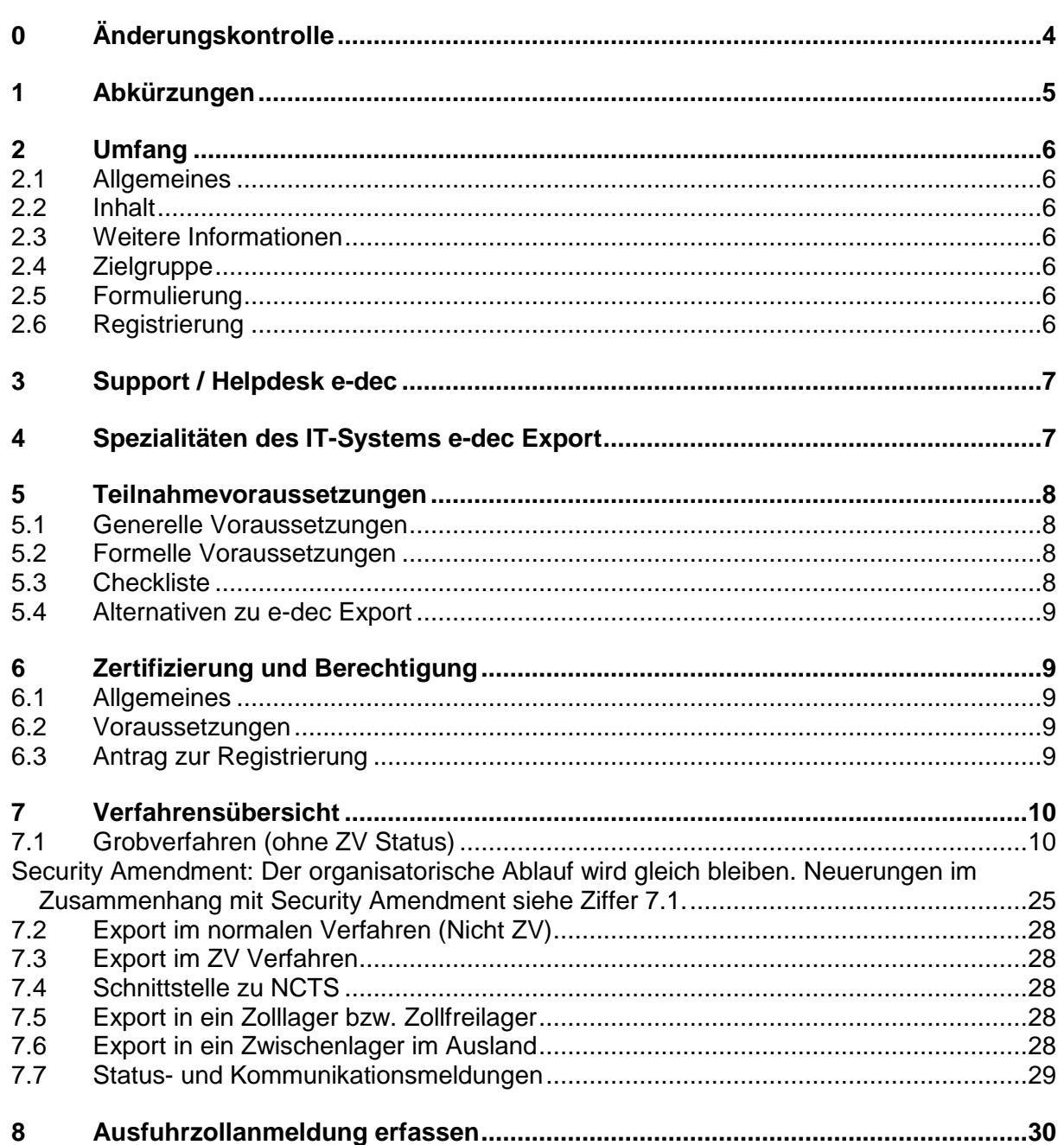

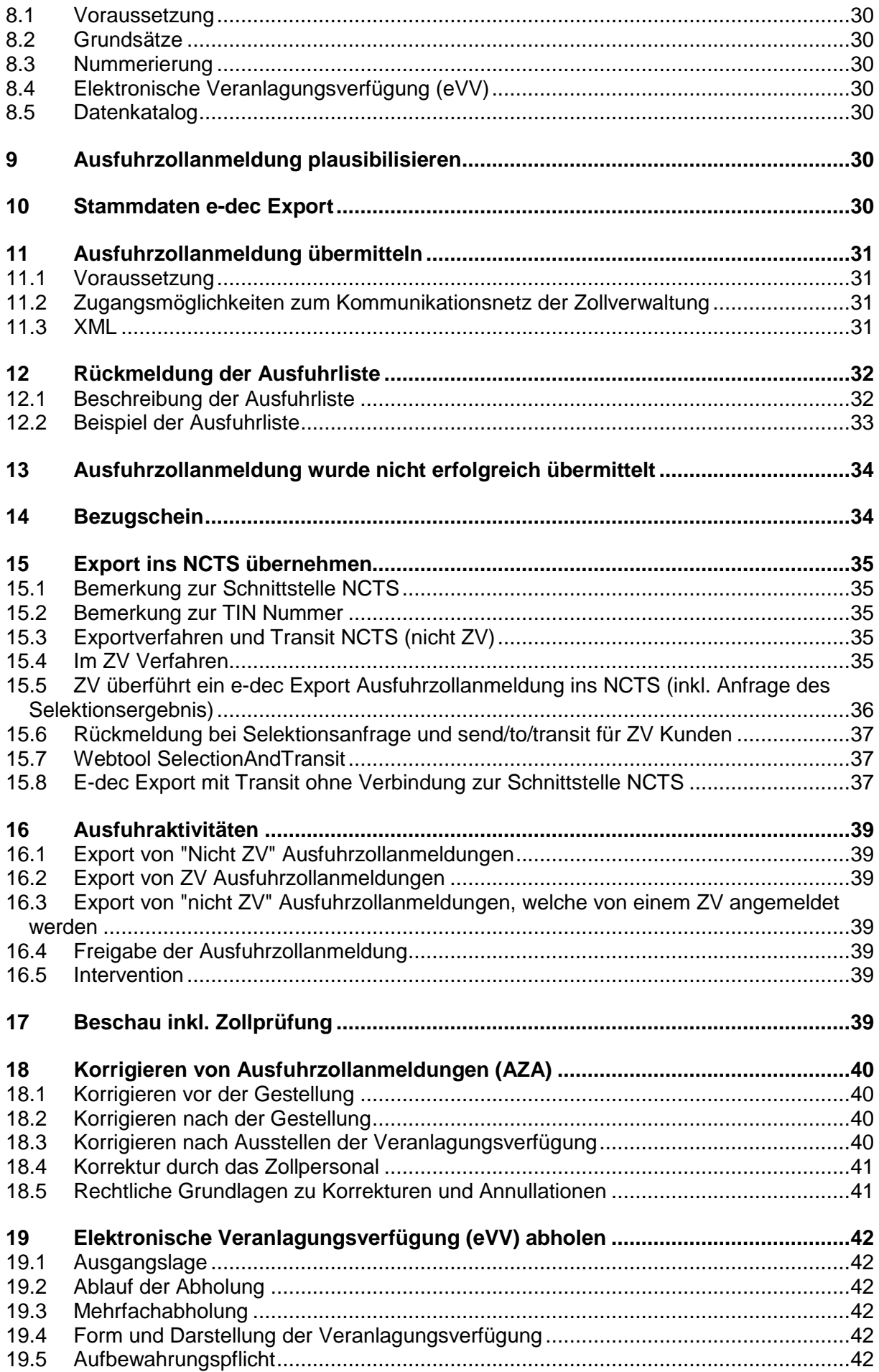

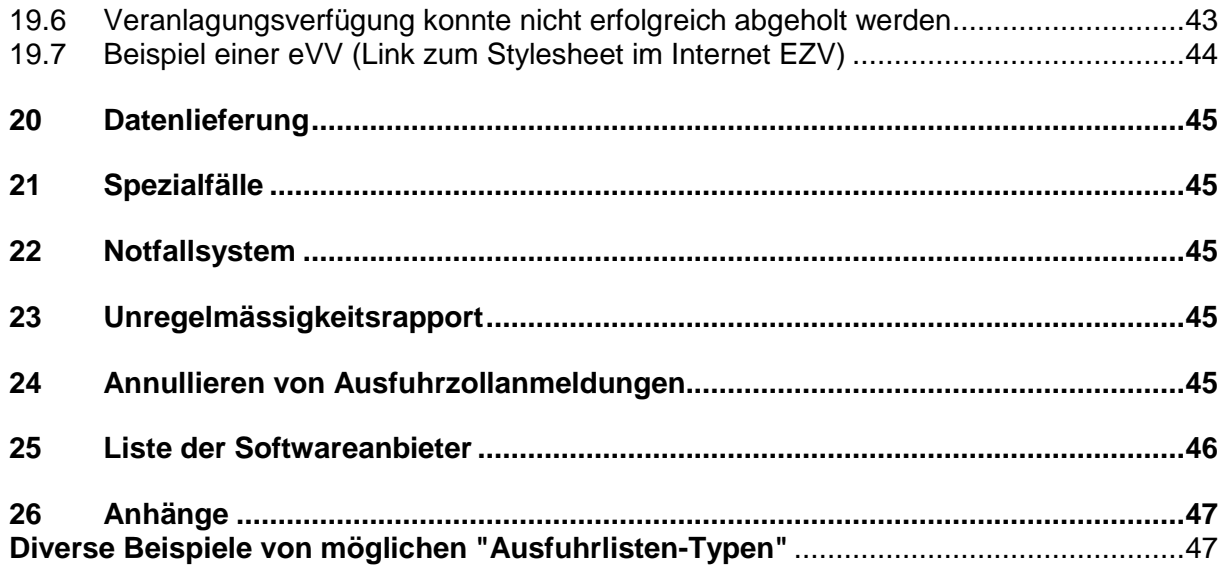

# <span id="page-3-0"></span>**0 Änderungskontrolle**

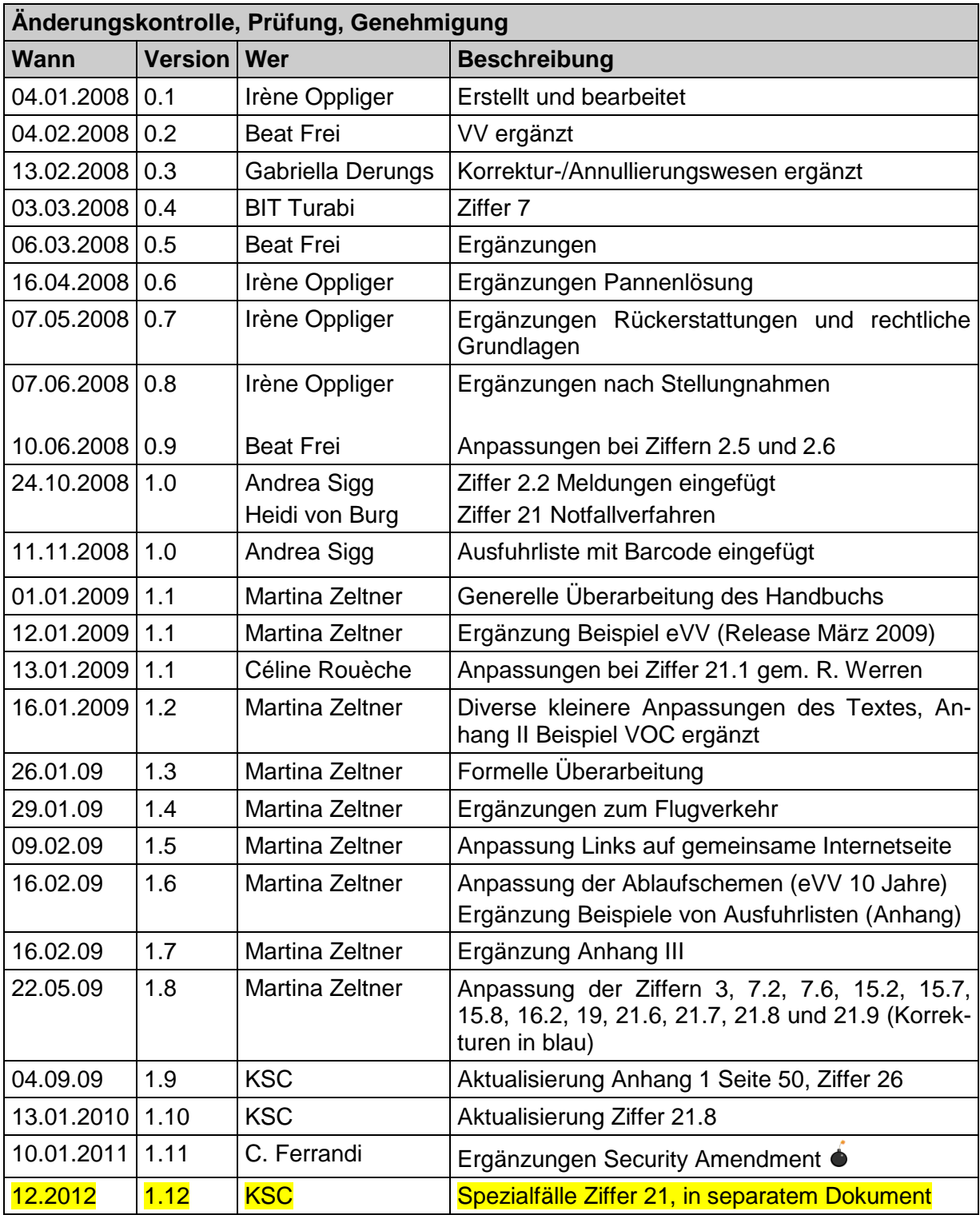

# <span id="page-4-0"></span>**1 Abkürzungen**

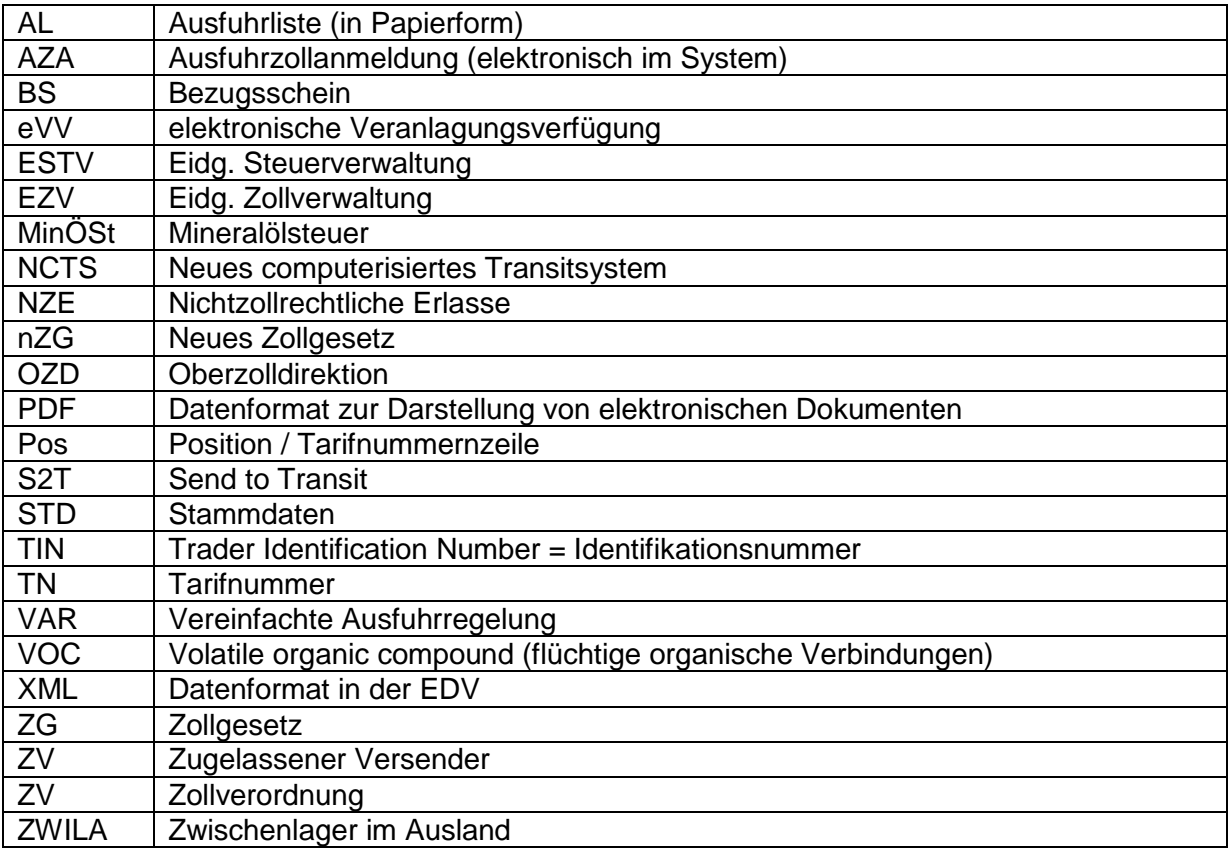

## <span id="page-5-0"></span>**2 Umfang**

## <span id="page-5-1"></span>**2.1 Allgemeines**

Die vereinfachte Ausfuhrregelung (VAR) wurde vor rund 30 Jahren eingeführt. Als papiergestützte Lösung entspricht sie im Zeitalter des elektronischen Datenaustauschs den heutigen Anforderungen und künftigen Entwicklungen nicht mehr.

Damit den künftigen internationalen Entwicklungen (Änderung/Reform des EU Zollkodex und das damit verbundene Projekt e-customs) Rechnung getragen und die Zollabfertigungen effizient und zeitsparend durchgeführt werden können, ist es für den Zoll unabdingbar, elektronische Meldungen ohne Medienbrüche bearbeiten zu können.

## <span id="page-5-2"></span>**2.2 Inhalt**

Das Handbuch zeigt im Detail die Abläufe und Aktivitäten im Zusammenhang mit e-dec Export auf. Es soll als lebendes Dokument verwendet werden. Neuerungen werden aktualisiert und im Handbuch aufgenommen. Das Handbuch sollte aufgrund der vielen Links besser in elektronischer Form und nicht in Papierversion verwendet werden.

## <span id="page-5-3"></span>**2.3 Weitere Informationen**

Eine zusätzliche Informationsquelle betreffend e-dec Export ist das News-Abo. Mittels dieser Mailing-List wird über Neuigkeiten, Vorschriften oder Systemausfälle informiert.

**Den Usern von e-dec Export wird empfohlen, sich bei diesem Abo anzumelden: [News](http://www.news.admin.ch/dienstleistungen/abonnieren/index.html?lang=de)  [Abo](http://www.news.admin.ch/dienstleistungen/abonnieren/index.html?lang=de) (News nach Bereichen / EFD / EZV / e-dec Export).**

## <span id="page-5-4"></span>**2.4 Zielgruppe**

Die Zielgruppe sind Zollkunden wie Exporteure, heutigen VAR-Firmen, ZV Kunden, Spediteure und Deklaranten sowie alle im Export involvierten Kunden.

## <span id="page-5-5"></span>**2.5 Formulierung**

Der Einfachheit halber wird in dieser Benutzerdokumentation nur die männliche Form von Benutzer verwendet; sie bezieht sich jedoch genauso auf die Benützerinnen.

## <span id="page-5-6"></span>**2.6 Registrierung**

Die Einführungsphase des Projektes begann im Januar 2009. Die Kunden d.h. heutige VAR Firmen, Exporteure und/oder Spediteure und Deklaranten können sich über die Homepage der EZV zertifizieren lassen und eine Berechtigung beantragen. Diese erfolgt schriftlich gemäss Ziffer 6 und wird vom Helpdesk der EZV bearbeitet.

Falls ein Exporteur mehrere verantwortliche Personen für den Export hat, muss unbedingt das Formular "Deklaranten" ausgefüllt werden.

[Registrierung e-dec Export](http://www.ezv.admin.ch/zollanmeldung/05042/05047/05068/05093/index.html?lang=de)

## <span id="page-6-0"></span>**3 Support / Helpdesk e-dec**

Ansprechpartner für Fragen im Bereich e-dec Export können über die Internethomepage der EZV eingesehen werden.

Das Helpdesk e-dec Export steht während den normalen Büroöffnungszeiten zur Verfügung.

Wir bitten Sie jeweils vorgehend die Informationen auf der Homepage der EZV zu beachten.

Um einen raschen Support zu gewährleisten, ist das Helpdesk bei Fragen betreffend Übermittlungsproblemen auf folgende Informationen angewiesen:

- Art der Übermittlung (AZA, SelectionAndTransit, etc.)
- Weg der Übermittlung (Webservice, Mail, Webapplikation)
- Umgebung (Test oder Produktion)
- Tin-Nr. und/oder Spediteurnummer
- Anmeldungsnummer Spediteur
- Uhrzeit und Datum der fehlgeschlagenen Übermittlung
- Genaue Fehlermeldung

 $\overline{a}$ 

- Falls vorhanden, XML-File der Übermittlung und Antwort

## <span id="page-6-1"></span>**4 Spezialitäten des IT-Systems e-dec Export**

Die Applikation e-dec Export hat einige grundlegende Vorteile gegenüber VAR mit sich gebracht, von denen hier die wichtigsten kurz aufgezählt werden.

- Es gibt keinen Medienbruch mehr
- Alle vom IT-System erstellten Dokumente sind mit einem Strichcode versehen für schnelleres Auffinden und Freigabe der AZA (analog e-dec Import)
- Das System e-dec Export generiert die Ausfuhrlisten und sendet diese als XML und PDF-File an die Zollbeteiligten.
- Jede Tarifnummernzeile einer AZA wird vom System einzeln selektioniert und nach Selektionsergebnis sortiert dargestellt
- Aussagekräftige Fehlermeldungen bei Plausibilitätsfehlern wurden erstellt
- Die AZA können sowohl von den Zollbeteiligten als auch (in Ausnahmefällen) vom Zollpersonal elektronisch korrigiert werden
- Bei jeder Berichtigung / Annullation erstellt das IT-System e-dec Export automatisch eine neue Version der bestehenden AZA
- Entscheid für eine Beschau kann dem Zollbeteiligten ZV durch das Zollpersonal elektronisch mitgeteilt werden. Bei nicht ZV kann der Entscheid nur am Schalter oder (in Ausnahmefällen) telefonisch mitgeteilt werden.

**Security Amendment:** Zu der herkömmlichen Ausfuhrveranlagung e-dec Export gehört auch das Security Amendment.

Für Sendungen die aus der CH in ein Drittland<sup>1</sup> gehen, müssen dem Zoll ab 01.01.2011 die Sicherheitsdaten aus [Anhang 30A](http://eur-lex.europa.eu/LexUriServ/LexUriServ.do?uri=OJ:L:2006:360:0064:0125:DE:PDF) gemeldet und anschliessend an die EU - Ausgangszollstelle gesendet werden. Die summarische Ausgangsanmeldung ist vollständig in die AZA integriert d.h. dass die Erfassung der Sicherheitsdaten, in e-dec Export, mit der Ausfuhrzollanmeldung erfolgt. Die Weitermeldung an die EU-Ausgangszollstelle erfolgt via NCTS, da in den meisten Fällen ein Transit nötig ist und die transportmittelbezogenen Daten in der Transitabmeldung zu erfassen sind.

<sup>&</sup>lt;sup>1</sup> = Drittland = nicht in der Sicherheitszone (EU-Länder, Norwegen, Vatikan, Kanarische Insel und San Marino)

Es sind alle Verkehrsarten und Security - Bestimmungen betroffen. Abweichungen zum Exportverfahren, in bereich Security, werden direkt in den jeweiligen Ziffern vermerkt.

Die technischen Anpassungen an e-dec Export beschränken sich auf folgendes:

- Neue Felder (Blöcke Versender Sicherheit und Empfänger Sicherheit, Felder Sicherheit, Kennnummer für besondere Umstände, UCR-Nr. und UN-Gefahrencode)
- Neue Plausibilitätsregeln ( E159, E160, E162, E163, E164, E165, E178, E179a, E179b, E180, E182, E186)

Detaillierte Infos zu SA befinden sich unter: [Security Amendment](http://www.ezv.admin.ch/zollinfo_firmen/04203/04310/05114/index.html?lang=de)

## <span id="page-7-0"></span>**5 Teilnahmevoraussetzungen**

### <span id="page-7-1"></span>**5.1 Generelle Voraussetzungen**

Um eine Ausfuhrzollanmeldung elektronisch an das IT System der EZV zu übermitteln, müssen folgende Voraussetzungen erfüllt sein.

- Die Firma muss im Handelsregister der Schweiz eingetragen sein.
- Exporteur, Spediteur oder Beteiligte der Logistik
- Regelmässiger Export
- Zwischen dem IT System des Kunden und der Eidg. Zollverwaltung muss eine entsprechende Verbindung bestehen.
- Prüfen der organisatorischen und technischen Möglichkeiten in der Firma (siehe Punkt 5.3 Checkliste)
- Es muss sich um eine Sendung handeln, die für den Export bestimmt ist.
- Jede Sendung muss zugeführt und in den Gewahrsam der Zollverwaltung gestellt werden.
- Es ist auch jederzeit möglich die Exportabfertigung über einen Spediteur vorzunehmen.

## <span id="page-7-2"></span>**5.2 Formelle Voraussetzungen**

Der Kunde muss die organisatorischen und techn. Anforderungen erfüllen.

## <span id="page-7-3"></span>**5.3 Checkliste**

Sie können mit folgender Checkliste prüfen, ob Sie e-dec Export implementieren wollen:

#### **Checkliste**

- Führt die Firma regelmässig Exporte durch?
- Kennen die verantwortlichen Personen die für den Export notwendigen Voraussetzungen (Warengattung, Tarifierung, Lieferklausel, Wert, Empfänger, Verantwortung, usw.?)
- Besteht eine elektronische Software zum Erfassen der notwendigen Daten? (Eigene Entwicklung oder SW Paket eines Softwareanbieters)
- Besteht eine Schnittstelle um die Ausfuhrzollanmeldung zu übermitteln?
- Kennt die für den Export verantwortliche Person die Abläufe in der Firma?
- Ist sichergestellt, dass die elektronische Veranlagungsverfügung abgeholt werden kann?

## <span id="page-8-0"></span>**5.4 Alternativen zu e-dec Export**

Für Firmen mit wenigen Exporten oder fehlenden personellen Ressourcen usw. kann eine Alternative zu e-dec Export auch die Verzollung durch eine Spedition sein.

Speditionsfirmen können während des Investitionsschutzes für NCTS vorerst auch weiterhin Ausfuhrzollanmeldungen über die Plattform NCTS verrichten.

Eine Webanmeldung wird erst zu einem späteren Zeitpunkt (ab ca. 2010) angeboten. Diese ist aber grundsätzlich für die gelegentliche Verzollung konzipiert und nicht für regelmässige Verzollungen gedacht.

<span id="page-8-5"></span>Weiterhin möglich ist die Deklaration mit dem Formular 11.030, welches erst mit einem allfälligen EDV-Obligatorium wegfallen würde.

## <span id="page-8-1"></span>**6 Zertifizierung und Berechtigung**

## <span id="page-8-2"></span>**6.1 Allgemeines**

Verschlüsselung und digitale Unterschrift sind bei der Verwendung des Internets ein Muss.

Aus Sicherheitsgründen muss eine Zertifizierung analog NCTS/e-dec Import zur Identifizierung und Übermittlung erstellt werden. Die Zertifizierung kann mit einem Zertifikat für elektronische Exporteure oder für Speditionsfirmen analog von NCTS/e-dec Import beantragt werden.

### <span id="page-8-3"></span>**6.2 Voraussetzungen**

Falls die organisatorischen und technischen Anforderungen erfüllt sind, können Sie bei der EZV einen Antrag zur Registrierung stellen.

## <span id="page-8-4"></span>**6.3 Antrag zur Registrierung**

Der Kunde muss für die Registrierung bei e-dec Export (IDEE) die folgenden Formulare ausfüllen und an die in den Formularen erwähnten E-Mail-Adressen senden.

Link zur Registrierungsseite:

<http://www.ezv.admin.ch/zollanmeldung/05042/05047/05068/05093/index.html?lang=de>

**Formular 1: KOMMUNIKATION;** Antrag auf ein Zertifikat für die elektronische Abfertigung.

**Formular 3: DEKLARANTEN** (Anmeldung der Deklaranten, für Firmen mit mehreren Exportverantwortlichen)

**Formular 4: ELEKTRONISCHER EXPORTEUR** (Anmeldung für das e-dec Export Verfahren)

## <span id="page-9-0"></span>**7 Verfahrensübersicht**

Dies ist ein Kurzbeschrieb des Verfahrensablaufes der Zollveranlagung von Exportwaren mit dem IT-System e-dec Export. Abweichungen sind aufgrund örtlicher Verhältnisse und individueller Vereinbarungen möglich.

**Security Amendment:** Die Ergänzungen betreffend Security im nachfolgenden Schema Grobverfahren (nicht ZV) gelten für alle Abläufe unter Ziffer 7.

## <span id="page-9-1"></span>**7.1 Grobverfahren (ohne ZV Status)**

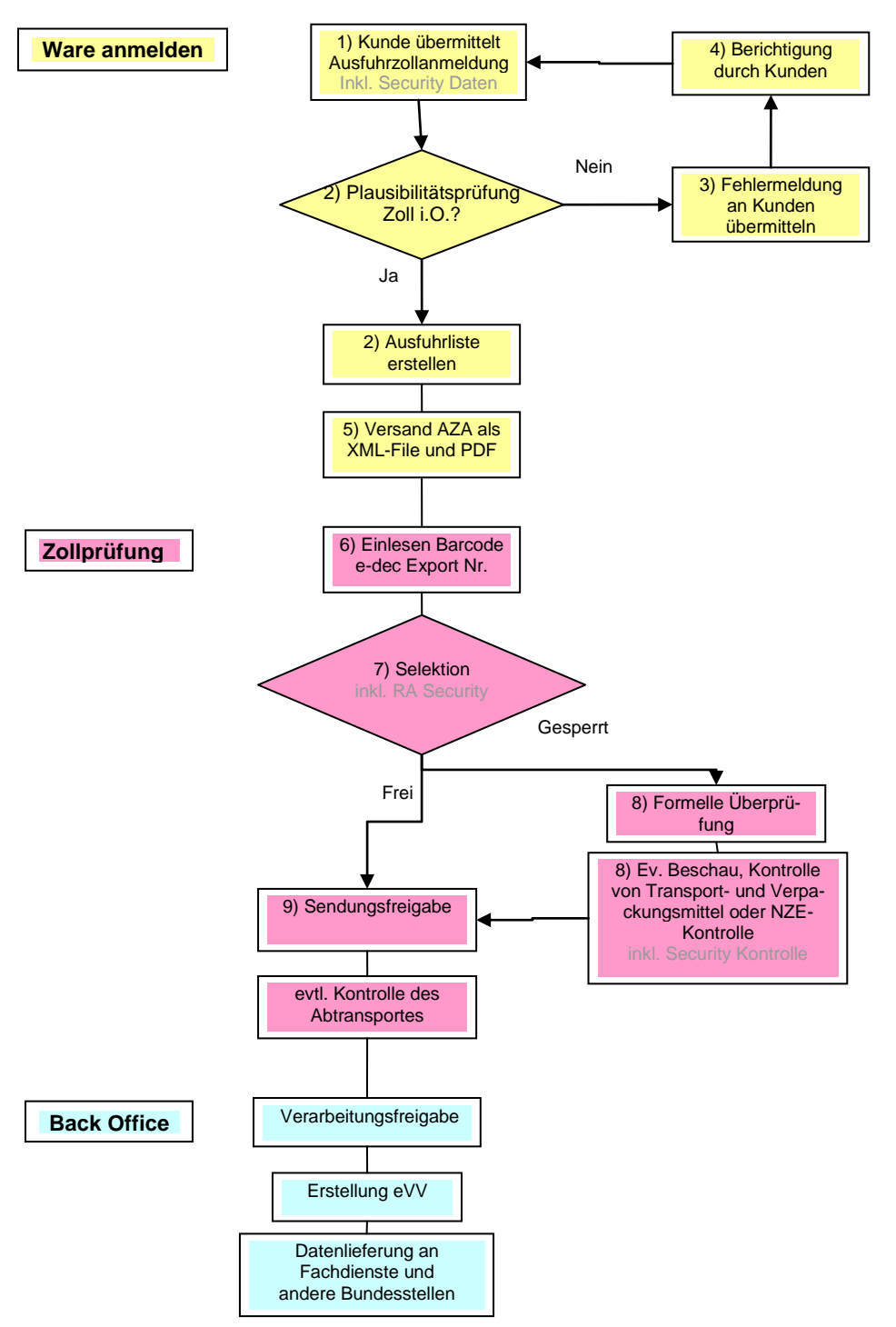

#### **Ablauf (Grobverfahren nicht ZV):**

- 1) Der Kunde sendet die Ausfuhrdaten per Mail oder über Webservices der EZV.  $\bullet$  In fall von Sendungen in ein Land ausserhalb der Sicherheitszone, der Kunde sendet die Ausfuhrdaten inklusive der Sicherheit Daten.
- 2) Die IT-EZV führt eine Plausibilitätsprüfung bei den eingetroffenen Daten durch und sendet anschliessend eine reduzierte Ausfuhrliste mit Barcode (in Form von XML und PDF) an den Absender zurück.
- 3) Fehlermeldung, wenn die Plausibilitätsprüfung nicht erfolgreich war.
- 4) Kunde berichtigt den Fehler in seinem System.
- 5) Die Gültigkeit dieses Beleges ist befristet, d.h. der Kunde muss die Ware innerhalb von 30 Tagen (nicht ZV) bzw. 24 Stunden (ZV) effektiv aus dem Zollgebiet ausführen. Erfolgt dies nicht, werden die noch nicht selektionierten elektronischen Daten, nach einer Erinnerungsmeldung an den ursprünglichen Absender, vom System der EZV automatisch gelöscht (nur bei nicht ZV!!).
- 6) Anlässlich der Ausfuhr weist der nicht ZV Kunde den reduzierten Ausfuhrbeleg bei der von ihm ausgewählten Zollstelle vor.
- 7) Nach dem Einlesen des Barcodes durchlaufen die Daten die aktuellste Selektion dieser Zollstelle. Inklusiv, in fall von Sendungen in ein Drittland, die Risikoanalyse Security Amendment dieser Zollstelle.
- 8) Lautet das Selektionsresultat gesperrt, müssen der Zollstelle allfällige Begleitpapiere vorgewiesen werden. Es findet eine formelle Überprüfung der Dokumente und in der Regel auch eine Beschau  $\bullet$  und / oder eine Security Kontrolle statt.
- 9) Lautet das Selektionsresultat **frei,** kann von der Zollstelle ein Bezugschein oder Laufzettel erstellt werden (bei Gemeinschaftszollanlagen gemäss Staatsvertrag). Die Ware kann direkt der Abfuhrkontrolle zugeführt und exportiert oder dem NCTS zugeführt werden.

#### **7.1.1 Verfahrensablauf nicht ZV, an der Grenze**

(bei Gemeinschaftszollanlage oder Grenzzollstelle)

Neuerungen im Zusammenhang mit Security Amendment siehe Ziffer 7.1

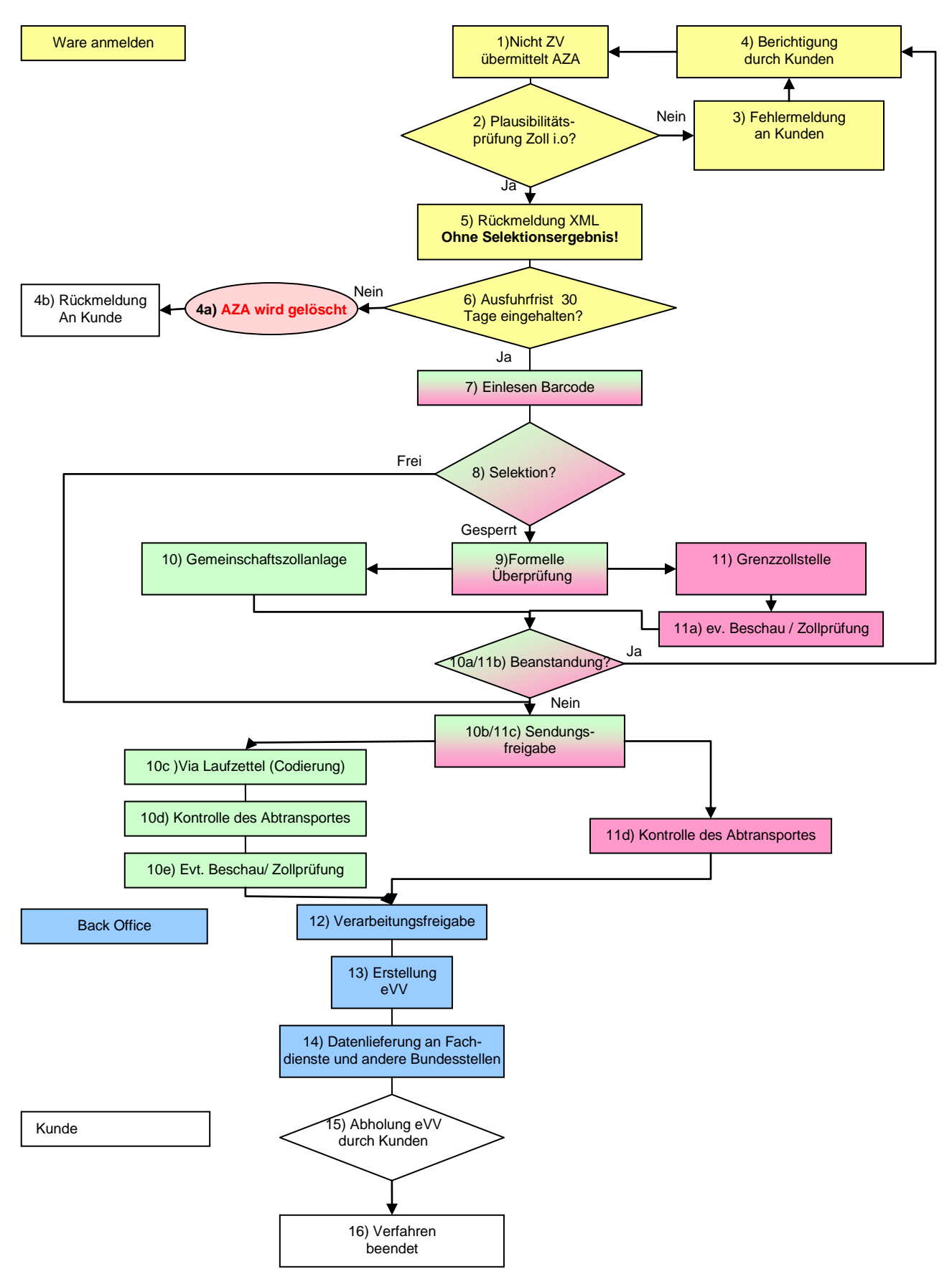

#### **Ablauf: nicht ZV, an der Grenze (bei Gemeinschaftszollanlage oder Grenzzollstelle)**

- 1) Die AZA wird vom Exporteur nicht ZV an den Zollcomputer e-dec geschickt
- 2) Die AZA durchläuft die Plausibilitätsprüfung durch den Zoll
- 3) Bestehen Unstimmigkeiten erhält der Zollkunde eine Fehlermeldung
- 4) Die korrigierte AZA wird vom Zollkunden erneut an den Zollcomputer übermittelt.
	- a. Wird die Sendung der AZA nicht innerhalb von 30 Tagen ausgeführt, wird die AZA im System gelöscht.
	- b. Der Kunde erhält eine Rückmeldung, dass die AZA im System Zoll gelöscht wurde.
- 5) Durchläuft die AZA die Plausibilitätsprüfung erfolgreich, erfolgt eine Rückmeldung an den Zollkunden im XML- Format ohne Selektionsresultat
- 6) Die Ausfuhrfrist beträgt 30 Tage, anschliessend wird die AZA im System gelöscht. Der Kunde erhält eine Benachrichtigung das die AZA im System gelöscht wird
- 7) Mittels Barcodeleser oder durch manuelle Eingabe wird die AZA durch die Zollstelle eingelesen
- 8) Die AZA wird selektioniert
- 9) "Gesperrte" AZA werden durch das Zollpersonal der formellen Überprüfung unterzogen

#### **10) Weiterer Ablauf bei einer Gemeinschaftszollanlage**

- a. Werden bei der formellen Überprüfung Unstimmigkeiten festgestellt, erfolgt eine Beanstandung durch das Zollpersonal
- b. Bei "Frei" selektionierten AZA erfolgt die Sendungsfreigabe via Laufzettel / Warenausweis (Codierung)
- c. Falls die formelle Überprüfung keine Unstimmigkeiten ergeben hat, erfolgt die Sendungsfreigabe via Laufzettel / Warenausweis mittels einer Codierung. Bei einer korrigierten AZA, erfolgt die Freigabe im System durch das Zollpersonal
- d. Die Kontrolle des Abtransportes findet an der Abfuhrkabine statt. Je nach Codierung, kann die Sendung direkt abgeführt werden oder unterliegt einer Beschau / Zollprüfung.
- e. Durchführung einer Beschau, einer Zollprüfung oder einer NZE-Kontrolle durch das Zollpersonal. Nach Beendigung der Kontrolle erfolgt die Freigabe der AZA nachträglich durch das Zollpersonal

#### **11) Weiterer Ablauf bei einer Grenzzollstelle (evtl. auch Inlandzollstelle)**

- a. Je nach Risikoanalyse wird die AZA einer Beschau, einer Zollprüfung oder einer NZE-Kontrolle unterzogen. Bekanntgabe einer allfälligen Beschau oder Zollkontrolle erfolgt direkt am Schalter durch das Zollpersonal
- b. Werden bei den Zollkontrollen Unstimmigkeiten festgestellt, erfolgt eine Beanstandung durch das Zollpersonal
- c. Bei "Frei" selektionierten AZA erfolgt die Sendungsfreigabe mittels Ausfuhrliste
- d. Die Kontrolle des Abtransportes findet an der Abfuhrkabine statt.

12) Freigabe zur weiteren Verarbeitung durch das System

- 13) Erstellung der elektronischen Veranlagungsverfügung
- 14) Verschiedene Daten werden vom System automatisch an Fachdienste und andere Bundesstellen versandt
- 15) Die eVV kann während 10 Jahren durch den Zollkunden abgeholt werden.
- 16) Das Exportverfahren ist beendet

#### **7.1.2 Verfahrensablauf nicht ZV Exporteur mit ZV Spediteur, ohne Transit**

Neuerungen im Zusammenhang mit Security Amendment siehe Ziffer 7.1

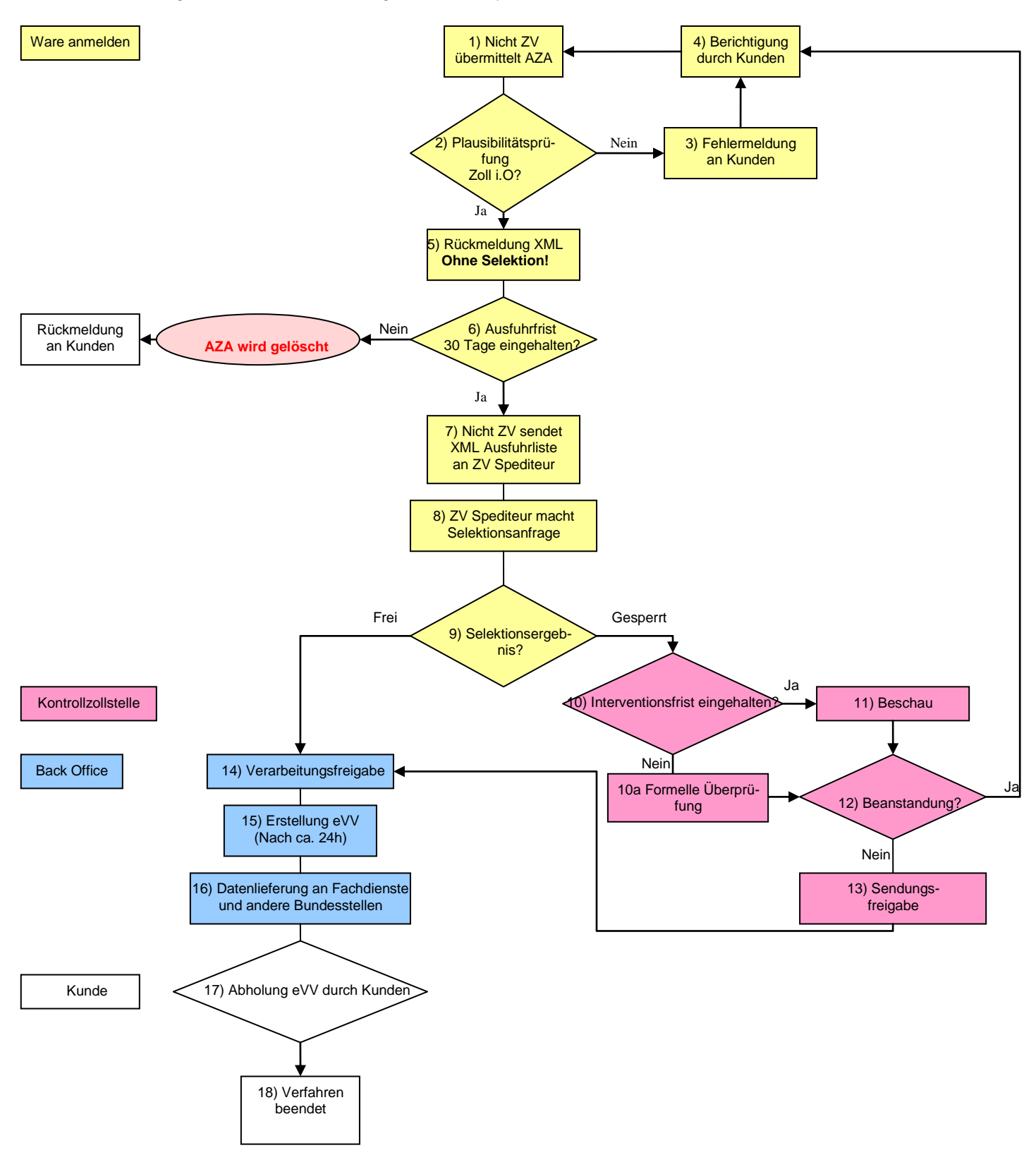

#### **Ablauf: Verfahrensablauf nicht ZV Exporteur mit ZV Spediteur, ohne Transit**

- 1) Die AZA wird vom Exporteur nicht ZV an den Zollcomputer übermittelt
- 2) Die AZA durchläuft die Plausibilitätsprüfung Zoll
- 3) Bestehen Unstimmigkeiten erhält der Kunde eine Fehlermeldung
- 4) Die korrigierte AZA wird vom Zollkunden erneut an den Zollcomputer übermittelt
- 5) Durchläuft die AZA die Plausibilitätsprüfung erfolgreich, wird vom System die Ausfuhrliste erstellt und eine Quittungsnummer im MRN-Format vergeben Die Rückmeldung an den Zollkunden erfolgt im XML-Format ohne Selektionsresultat
- 6) Die Ausfuhrfrist beträgt 30 Tage, anschliessend wird die AZA im System gelöscht und der Kunde erhält eine Benachrichtigung über die Löschung
- 7) Der Exporteur nicht ZV leitet dem Spediteur ZV das XML-File / PDF Datei weiter
- 8) Die Selektionsanfrage wird durch den ZV- Spediteur ausgelöst, er erhält anschliessend eine Rückmeldung im XML und PDF Format
- 9) Die AZA wird selektioniert
- 10) Bei "Gesperrten" Ausfuhrzollanmeldungen besteht die Möglichkeit zur Intervention durch die Kontrollzollstelle
	- a. Werden bei der formellen Überprüfung Unstimmigkeiten festgestellt, erfolgt eine Beanstandung durch das Zollpersonal
- 11) Bei Intervention durch die Kontrollzollstelle wird die AZA einer Beschau, einer Zollprüfung oder einer NZE-Kontrolle unterzogen
- 12) Werden bei den Zollkontrollen Unstimmigkeiten festgestellt, erfolgt eine Beanstandung durch das Zollpersonal
- 13) Nach Abschluss aller Kontrolltätigkeiten wird die Sendung zum Abtransport freigegeben. "Frei" selektionierte AZA werden direkt zum Abtransport freigegeben
- 14) Freigabe zur weiteren Verarbeitung durch das System
- 15) Nach ungefähr 24 Stunden wird die eVV vom System zur Abholung durch den Zollkunden bereit gestellt
- 16) Verschiedene Daten werden vom System automatisch an Fachdienste und andere Bundesstellen versandt.
- 17) Die eVV kann während 10 Jahren durch den Zollkunden abgeholt werden.
- 18) Das Exportverfahren ist abgeschlossen

#### **7.1.3 Verfahren nicht ZV Exporteur mit ZV Spediteur, mit Transit**

Neuerungen im Zusammenhang mit Security Amendment siehe Ziffer 7.1

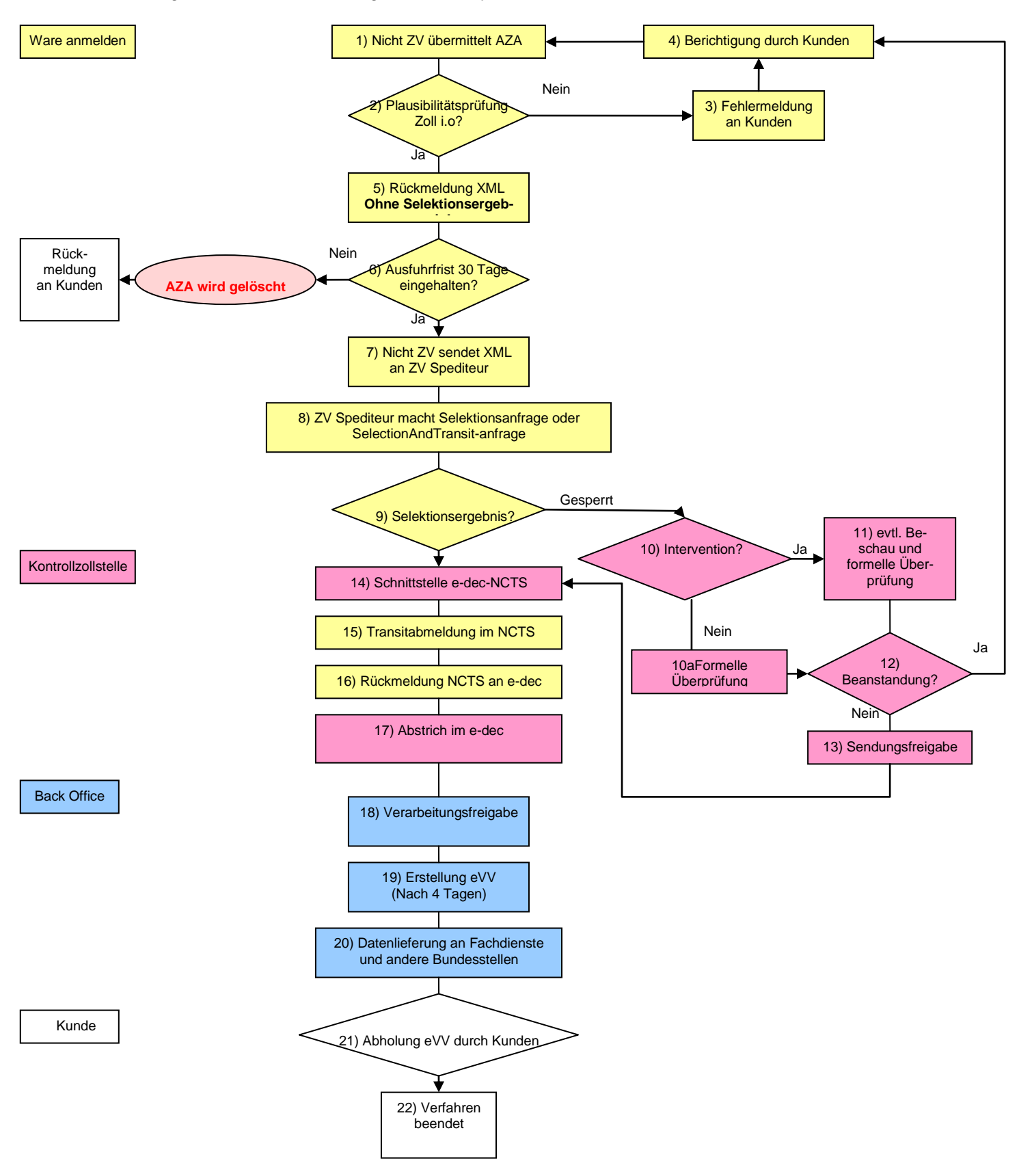

#### **Ablauf: Verfahren nicht ZV Exporteur mit ZV Spediteur, mit Transit**

- 1) Die AZA wird vom Exporteur nicht ZV an den Zollcomputer übermittelt
- 2) Die AZA durchläuft die Plausibilitätsprüfung Zoll
- 3) Bestehen Unstimmigkeiten erhält der Kunde eine Fehlermeldung
- 4) Die korrigierte AZA wird vom Zollkunden erneut an den Zollcomputer übermittelt
- 5) Durchläuft die AZA die Plausibilitätsprüfung erfolgreich, wird vom System die Ausfuhrliste erstellt und eine Quittungsnummer im MRN-Format vergeben Die Rückmeldung an den Zollkunden erfolgt im XML-Format ohne Selektionsresultat
- 6) Die Ausfuhrfrist beträgt 30 Tage, anschliessend wird die AZA im System gelöscht und der Kunde erhält eine Benachrichtigung über die Löschung
- 7) Der Exporteur nicht ZV leitet dem Spediteur ZV das XML-File/ PDF-Datei weiter
- 8) Die Selektionsanfrage oder SelectionAndTransitanfrage wird durch den ZV-Spediteur gesendet
- 9) Die AZA wird selektioniert
- 10) Bei "Gesperrten" Ausfuhrzollanmeldungen besteht die Möglichkeit zur Intervention durch die Kontrollzollstelle
	- a. Werden bei der formellen Überprüfung Unstimmigkeiten festgestellt, erfolgt eine Beanstandung durch das Zollpersonal
- 11) Bei Intervention durch die Kontrollzollstelle wird die AZA einer Beschau, einer Zollprüfung oder einer NZE-Kontrolle unterzogen
- 12) Werden bei den Zollkontrollen Unstimmigkeiten festgestellt, erfolgt eine Beanstandung durch das Zollpersonal
- 13) Nach Abschluss aller Kontrolltätigkeiten oder nach Ablauf der Interventionsfrist wird die Sendung zum Abtransport freigegeben. "Frei" selektionierte AZA werden direkt zum Abtransport freigegeben
- 14) E-dec Export übermittelt die Daten der Schnittstelle NCTS
- 15) Die Transitabmeldung erfolgt durch den ZV-Spediteur
- 16) Die Rückmeldung wird von NCTS an e-dec Export übermittelt
- 17) Im e-dec Export erfolgt ein automatischer Abstrich.
- 18) Die AZA wird durch das Zollpersonal zur weiteren Verarbeitung freigegeben
- 19) Nach 4 Tagen wird die eVV vom System zur Abholung durch den Zollkunden bereit gestellt
- 20) Vom System werden automatisch div. Daten an Fachdienste und andere Bundesämter geliefert
- 21) Die eVV kann während 10 Jahren durch den Zollkunden abgeholt werden.
- 22) Das Exportverfahren ist abgeschlossen.

#### **7.1.4 Verfahrensablauf ZV, ohne Transit**

Neuerungen im Zusammenhang mit Security Amendment siehe Ziffer 7.1

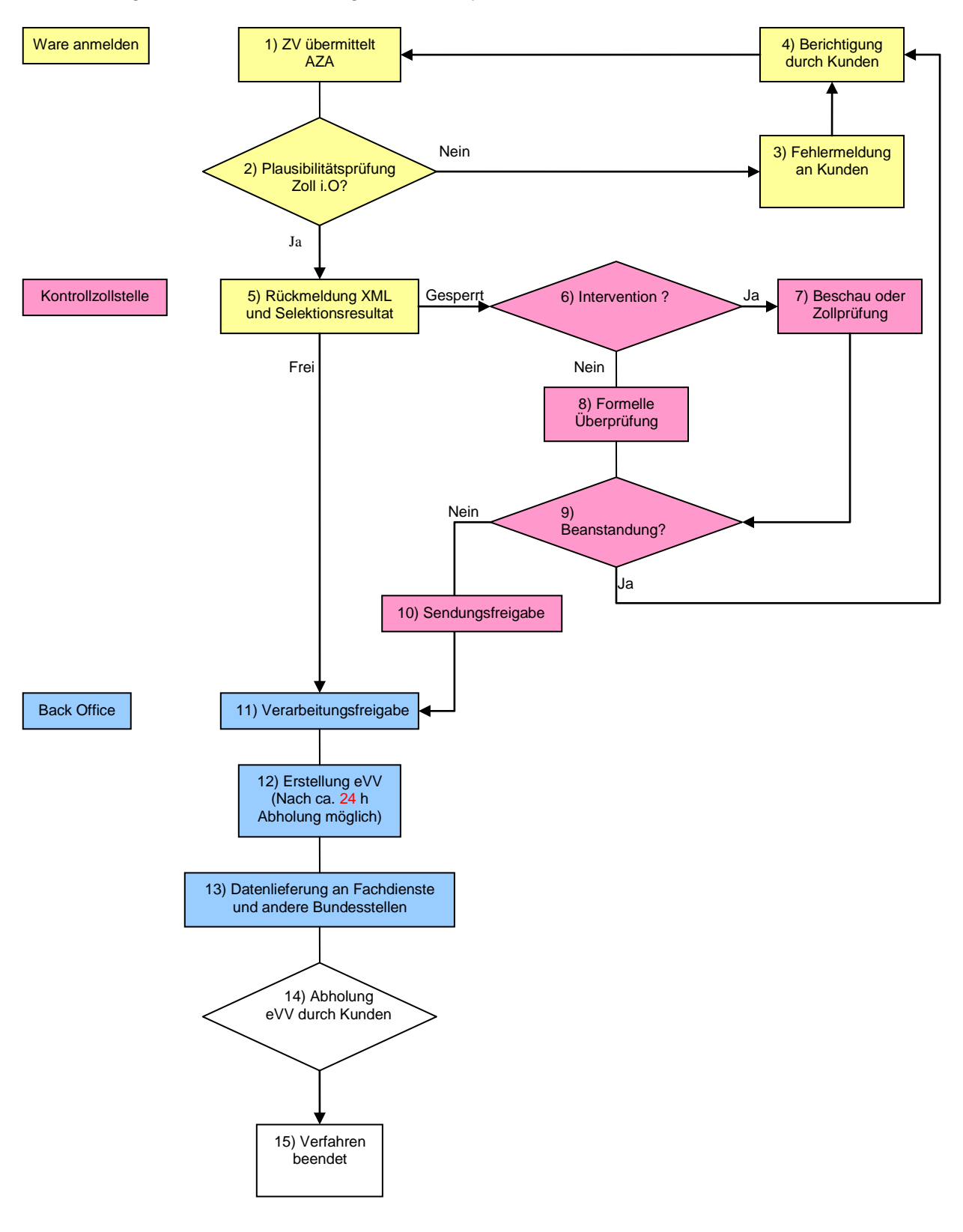

#### **Ablauf: Verfahrensablauf ZV, ohne Transit**

- 1) Die AZA wird vom ZV an den Zollcomputer übermittelt
- 2) Die AZA durchläuft die Plausibilitätsprüfung durch den Zoll
- 3) Bestehen Unstimmigkeiten erhält der Zollkunde eine Fehlermeldung
- 4) Berichtigung der Unstimmigkeiten durch den Zollkunden
- 5) Sind keine Unstimmigkeiten vorhanden, erhält der Zollkunde eine Rückmeldung im PDFund XML-Format mit Selektionsresultat.
- 6) Das Zollpersonal kann innerhalb der Interventionsfrist elektronisch intervenieren
- 7) Das Zollpersonal führt eine Beschau oder Zollprüfung durch und gibt die AZA anschliessend auf elektronischem Weg wieder frei
- 8) Bei einer "gesperrten" AZA wird diese der formellen Überprüfung unterzogen
- 9) Werden bei der formellen Überprüfung Unstimmigkeiten festgestellt, erfolgt eine Beanstandung durch das Zollpersonal
- 10) Nach Abschluss aller Kontrolltätigkeiten wird die Sendung zum Abtransport freigegeben
- 11) Die AZA wird durch das Zollpersonal zur weiteren Verarbeitung freigegeben
- 12) Nach 24 Stunden wird die eVV vom System zur Abholung durch den Zollkunden bereitgestellt
- 13) Verschiedene Daten werden vom System automatisch an Fachdienste und andere Bundesstellen versandt
- 14) Die eVV kann während 10 Jahren durch den Zollkunden abgeholt werden.
- 15) Das Exportverfahren ist abgeschlossen

#### **7.1.5 Verfahrensablauf ZV, mit Transit**

Neuerungen im Zusammenhang mit Security Amendment siehe Ziffer 7.1

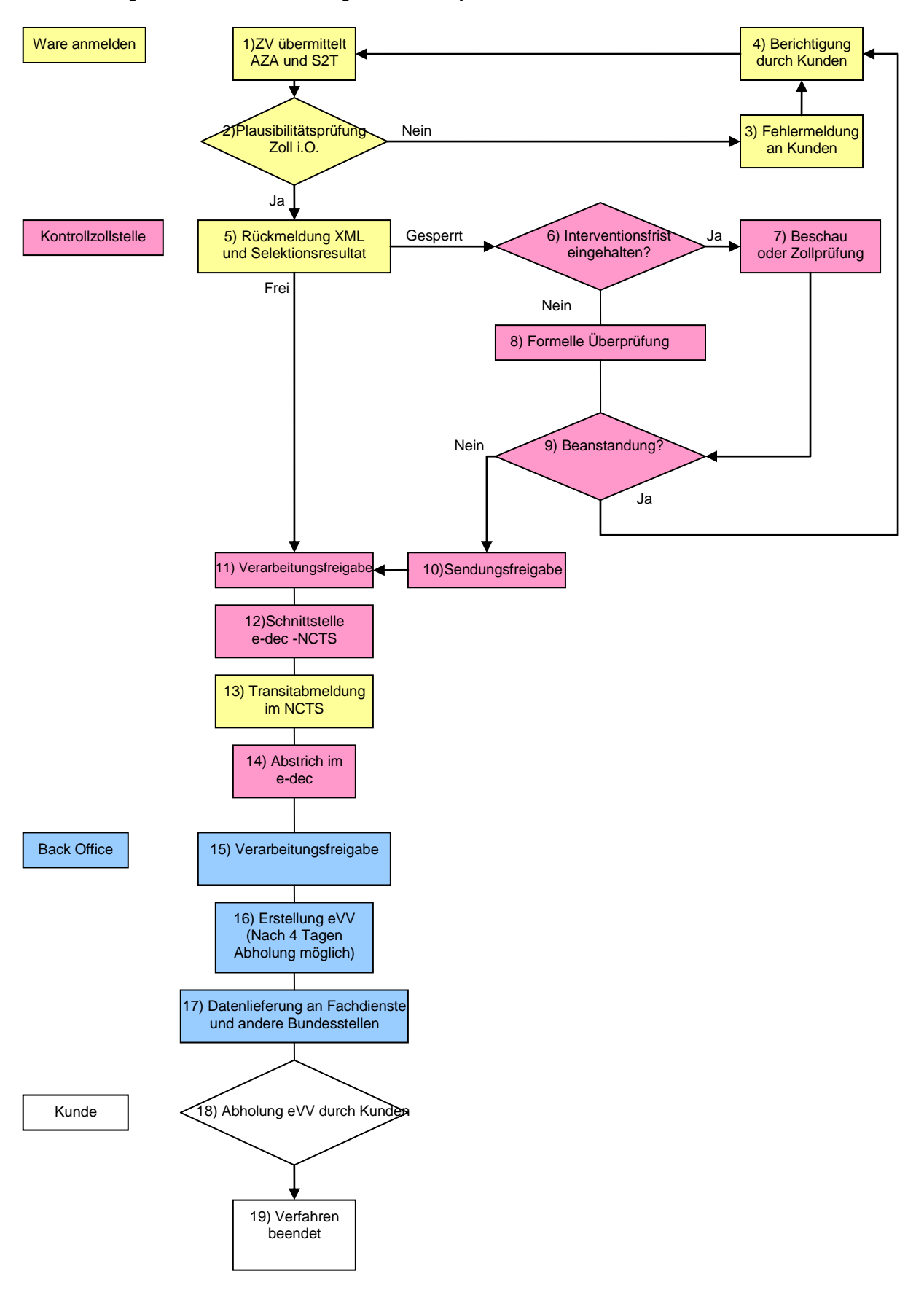

#### **Ablauf: Verfahrensablauf ZV, mit Transit**

- 1) Übermittlung der AZA und S2T(send to transit) an den Zollkunden.
- 2) Plausibilitätsprüfung durch den Zollcomputer
- 3) Bestehen Unstimmigkeiten erhält der Zollkunde eine Fehlermeldung
- 4) Korrektur der Unstimmigkeiten durch den Zollkunden
- 5) Sind keine Unstimmigkeiten vorhanden, erhält der Zollkunde eine Rückmeldung im PDFund XML-Format, mit Selektionsresultat
- 6) Das Zollpersonal kann innerhalb der Interventionsfrist elektronisch intervenieren
- 7) Das Zollpersonal führt eine Beschau, eine Zollprüfung oder NZE-Kontrolle durch und gibt die AZA anschliessend auf elektronischem Weg wieder frei
- 8) Bei einer "gesperrten" AZA wird diese der formellen Überprüfung unterzogen
- 9) Werden bei der formellen Überprüfung Unstimmigkeiten festgestellt, erfolgt eine Beanstandung durch das Zollpersonal
- 10) Nach Abschluss aller Kontrolltätigkeiten wird die Sendung zum Abtransport freigegeben
- 11) Die AZA wird durch das Zollpersonal zur weiteren Verarbeitung freigegeben. "Frei" selektionierte AZA werden direkt freigegeben
- 12) E-dec Export übermittelt die Daten der Schnittstelle NCTS
- 13) Die Transitabmeldung erfolgt durch den ZV
- 14) Im e-dec Export erfolgt ein Abstrich
- 15) Freigabe zur weiteren Verarbeitung durch das System
- 16) Nach vier Tagen wird die eVV vom System zur Abholung durch den Zollkunden bereit gestellt
- 17) Verschiedene Daten werden vom System automatisch an Fachdienste und andere Bundesstellen versandt
- 18) Die eVV kann während 10 Jahren durch den Zollkunden abgeholt werden.
- 19) Das Exportverfahren ist abgeschlossen

#### **7.1.6 Spezielles im Luftverkehr**

Bei der Erst-Übermittlung der Daten durch den Exporteur an e-dec Export, ist die AWB Nummer noch nicht bekannt. Diese kann nachträglich vom ZV Spediteur im Webtool "Selection and Transit eingegeben werden.

<span id="page-24-0"></span>**Security Amendment:** Der organisatorische Ablauf wird gleich bleiben. Neuerungen im Zusammenhang mit Security Amendment siehe Ziffer 7.1.

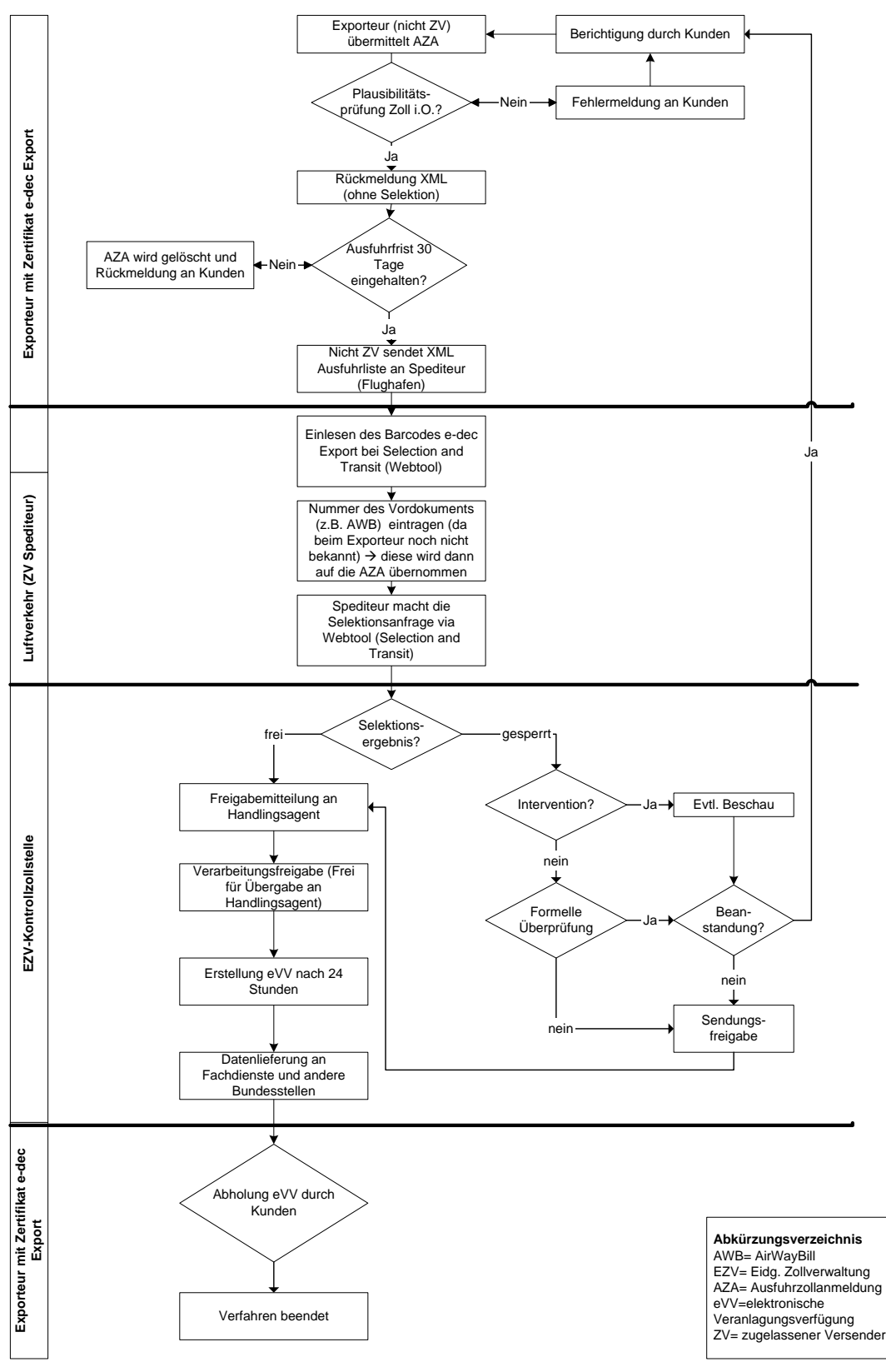

#### **7.1.7 Spezielles im Bahnverkehr**

Anstelle des bisherigen Dokuments 11.030 wird neu ein Ausdruck der Ausfuhrliste von e-dec Export (IDEE) mit dem Barcode oben rechts und allen zugehörigen Dokumenten am Schalter abgegeben.

#### **7.1.8 Spezielles im Postverkehr**

Im Postverkehr müssen bei e-dec Export keine Ausfuhrabmeldungen NCTS mehr erstellt werden. Die Ausfuhrliste e-dec Export mit Barcode oben rechts kann via Webtool (Selektion und Transit-Übermittlung) von der Post eingelesen und somit selektioniert werden. Bei gesperrt selektionierten AZA muss die Interventionsfrist abgewartet werden und die gesperrten AZA sind dem zuständigen Zollamt am Folgetag inkl. allen erforderlichen Begleitdokumenten abzuliefern.

(Das Schema auf der Folgeseite soll die Abläufe im Postverkehr noch genauer darstellen.)

Security Amendment: Spezialitäten im Zusammenhang mit Security Amendment in den einzelnen Verkehrsarten können dem Informationsschreiben "Security Amendment Einführung **[am 1. Januar 2011 \(2. Revision\)"](http://www.ezv.admin.ch/zollinfo_firmen/04203/04310/05114/index.html?lang=de)** entnommen werden.

#### Ablaufschema Postverkehr

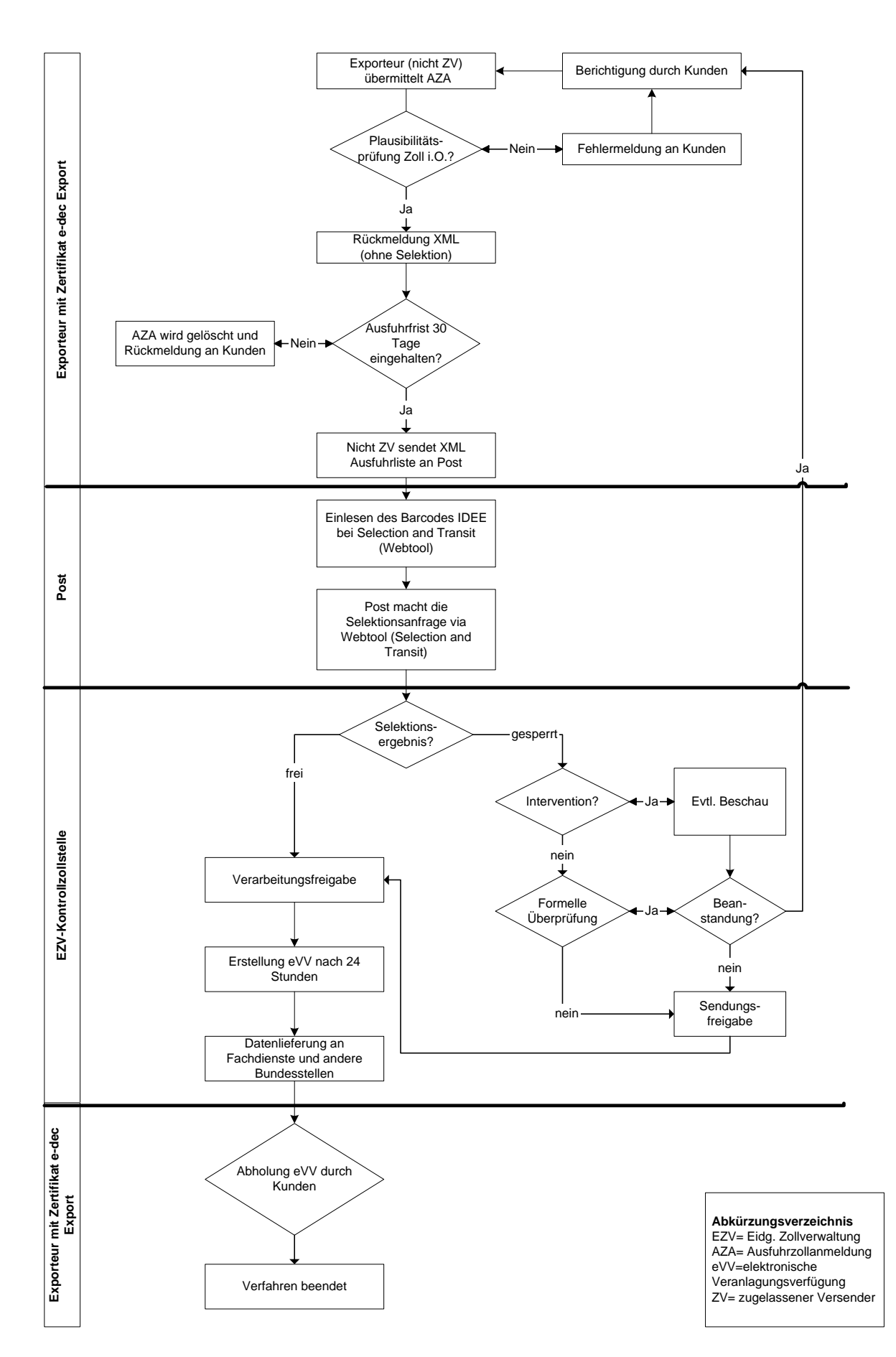

## <span id="page-27-0"></span>**7.2 Export im normalen Verfahren (Nicht ZV)**

Die Ausfuhrzollanmeldung wird elektronisch an die EZV übermittelt und der Kunde erhält eine Ausfuhrliste in XML und PDF zurück. Diese Anmeldung kommt in einen virtuellen Topf und ist 30 Tage gültig. D.h. die Sendung muss innerhalb dieser 30 Tage exportiert werden. Falls die Sendung nicht physisch exportiert wird, wird die Ausfuhrzollanmeldung im System der EZV gelöscht und der Kunde darüber informiert (5 Tage vor Ablauf der 30 tägigen Frist). Der Kunde hat jedoch die Möglichkeit sein bestehendes XML File (von der Erstübermittlung) mit einer Korrekturdeklaration erneut zu übermitteln.

## <span id="page-27-1"></span>**7.3 Export im ZV Verfahren**

Ein zugelassener Versender (sep. Bewilligung notwendig) hat gegenüber einem normalen Kunden (nicht ZV) gewisse Vorteile.

Bei der Anmeldung der Ausfuhrzollanmeldung wird ihm das Selektionsergebnis sofort gemeldet. Nach erfolgreich abgelaufener Interventionsfrist kann über die Ware verfügt werden. Es müssen nur noch gesperrte Ausfuhrlisten (inkl. Begleitpapiere) der Zollstelle vorgelegt werden.

Es bestehen folgende Möglichkeiten

- Der Exporteur hat eine Bewilligung als zugelassener Versender
- Der Spediteur hat eine Bewilligung als zugelassener Versender
- Der Exporteur arbeitet mit einem Spediteur, welcher eine Bewilligung als zugelassener Versender hat zusammen.

Weitere Informationen über die Bewilligung von "zugelassenen Versendern" können im Internet eingesehen werden, unter:

[http://www.ezv.admin.ch/zollinfo\\_firmen/04203/04308/04323/index.html?lang=de](http://www.ezv.admin.ch/zollinfo_firmen/04203/04308/04323/index.html?lang=de)

## <span id="page-27-2"></span>**7.4 Schnittstelle zu NCTS**

Die Schnittstelle zu NCTS wird vorerst nur für ZV Firmen angeboten. Eine Übernahme für den Nicht-ZV ist mit bestimmtem Aufwand für den Zoll und den Spediteur verbunden. Zudem ist die nachträgliche Korrektur durch den Spediteur sehr aufwändig.

Deshalb wird eine Übernahme des Moduls für den nicht-ZV zu einem späteren Zeitpunkt geprüft.

### <span id="page-27-3"></span>**7.5 Export in ein Zolllager bzw. Zollfreilager**

Gemäss Zollgesetz Artikel 53 Absatz 2 bzw. Artikel 61 Absatz 3 dürfen zur Ausfuhr veranlagte Waren in ein Zolllager bzw. Zollfreilager ausgeführt werden, wenn sie nach ihrer Auslagerung tatsächlich ausgeführt werden. Der Kunde muss im neuen Feld "Veranlagungsort" den Vermerk "Zolllager" anbringen.

### <span id="page-27-4"></span>**7.6 Export in ein Zwischenlager im Ausland**

Die EZV kann Firmen – auf entsprechendes Gesuch hin - die Berechtigung für die Abfertigung auf ein Zwischenlager im Ausland erteilen. Es wird eine Ausfuhrzollanmeldung mit dem Code als Handelsware angemeldet und zusätzlich ist das Feld "ZWILA" auszufüllen. Wenn die Ware vom Lager in das endgültige Bestimmungsland exportiert wird, ist eine separate Meldung an die Aussenhandelsstatistik zu liefern (Details werden zur Zeit definiert). Diese zweite Meldung läuft nicht über "e-dec Export".

--> Für die Registrierung "ZWILA", müssen die nötigen Formulare gemäss [Ziffer 6.3](#page-8-4) ausgefüllt werden. In der Rubrik "Bemerkungen" ist ausdrücklich darauf hinzuweisen, dass eine Anmeldung für ZWILA gewünscht wird, damit dies der zuständigen Sektion weitergemeldet werden kann.

### <span id="page-28-0"></span>**7.7 Status- und Kommunikationsmeldungen**

#### **7.7.1 Ausfuhrzollanmeldung IDEE für nicht zugelassene Versender**

Falls der Exporteur und/oder der Spediteur eine Nummer als zugelassener Versender haben, wird das Selektionsergebnis und andere Rückmeldungen (z.B. Send to Transit) folgendermassen geregelt:

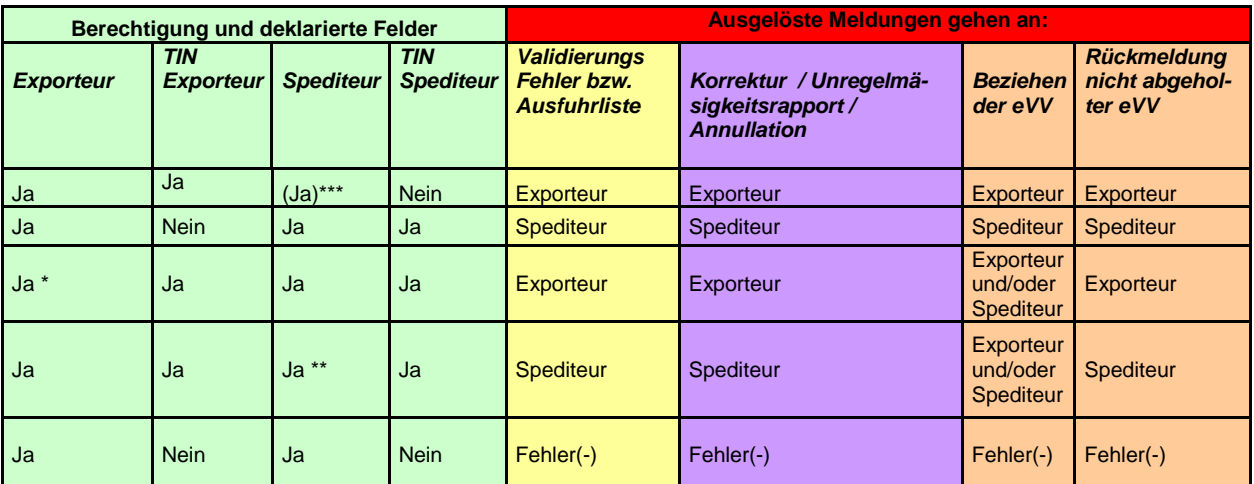

Alle weiteren nicht aufgeführten Kombinationen führen zu einem Plausibilitätsfehler.

- \* Wenn der Exporteur übermittelt, ist er gleichzeitig auch Deklarant
- \*\* Der Spediteur übermittelt
- \*\*\* Feld "Deklarant" muss zwingend deklariert werden

#### **7.7.2 Ausfuhrzollanmeldung IDEE für zugelassene Versender**

Falls der Exporteur und/oder der Spediteur eine Nummer als zugelassener Versender haben, wird das Selektionsergebnis und andere Rückmeldungen (z.B. Send to Transit) folgendermassen geregelt:

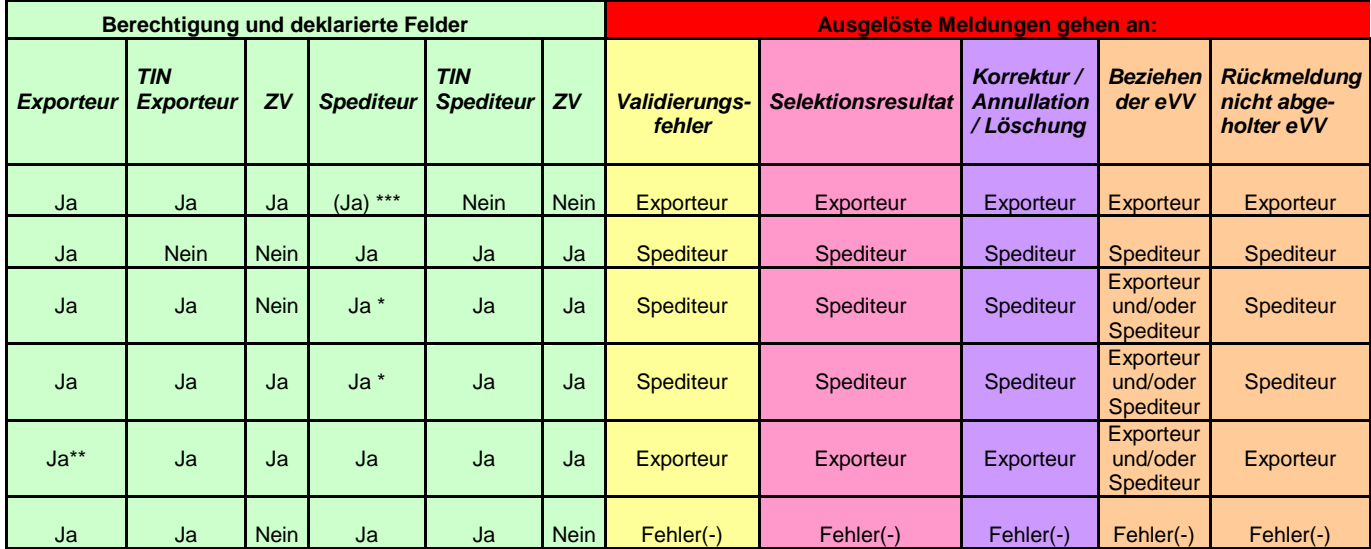

- ZV = Zugelassener Versender
- \* Der Spediteur übermittelt
- \*\* Der Exporteur übermittelt

\*\*\* Feld "Deklarant" muss zwingend deklariert werden

**--> Codes der Statusmeldungen siehe: [Datenkatalog](http://www.ezv.admin.ch/zollanmeldung/05042/05047/05055/05058/index.html?lang=de) <--**

## <span id="page-29-0"></span>**8 Ausfuhrzollanmeldung erfassen**

### <span id="page-29-1"></span>**8.1 Voraussetzung**

Der Kunde muss eine Software zur Erfassung der Daten gemäss den Anforderungen der EZV (Spezifikationen können im Internet aufgerufen oder von einem Softwareanbieter gekauft werden) beschaffen oder selber bauen.

## <span id="page-29-2"></span>**8.2 Grundsätze**

Die allenfalls anfallenden Sicherheitsdaten sind vollständig in die AZA integriert. Mehr Informationen zu Security Amendment finden Sie unter: [http://www.ezv.admin.ch/zollinfo\\_firmen/04203/04310/05114/index.html?lang=de](http://www.ezv.admin.ch/zollinfo_firmen/04203/04310/05114/index.html?lang=de)

## <span id="page-29-3"></span>**8.3 Nummerierung**

Die Nummerierung der Ausfuhrzollanmeldung wird vom System e-dec Export vergeben. Der Kunde muss eine eigene Nummerierung (Feld Anmeldungsnummer Spediteur) verwenden. Damit kann die Antwortmeldung (Ausfuhrliste) in Ihrer Firma intern direkt zugeordnet werden.

## <span id="page-29-4"></span>**8.4 Elektronische Veranlagungsverfügung (eVV)**

Für jede Ausfuhrzollanmeldung welche mittels e-dec Export deklariert wurde, wird eine elektronische Veranlagungsverfügung (eVV) erstellt. Diese können dann vom Exporteur oder Spediteur auf elektronischem Weg abgeholt werden.

Es werden im e-dec Export keine Veranlagungsverfügungen auf Papier erstellt.

## <span id="page-29-5"></span>**8.5 Datenkatalog**

Im [Datenkatalog](http://www.ezv.admin.ch/zollanmeldung/05042/05047/05055/05058/index.html?lang=de) wird in zwei Spalten dargestellt, welche Felder für e-dec Export verwendet werden. Die Aufteilung nach obligatorischen bzw. optionalen Feldern ist entsprechend gekennzeichnet. Die [Plausibilitätsregel](http://www.ezv.admin.ch/zollanmeldung/05042/05047/05055/05061/index.html?lang=de) deckt jene Fälle ab, welche zwingend auszufüllen sind.

Die Sicherheitsdaten wurden in den Datenkatalog integriert. Die speziellen Security Amendment Plausibilitätsregeln sind im Dokument ["Plausibilitätsegeln und Fehlertexte für Si](http://www.ezv.admin.ch/zollanmeldung/05042/05047/05055/05061/index.html?lang=de)[cherheits-Vorausanmeldungen im Export"](http://www.ezv.admin.ch/zollanmeldung/05042/05047/05055/05061/index.html?lang=de) publiziert.

*Eine Übersicht über die Ausfuhrliste und die Erläuterungen zu einzelnen Rubriken finden Sie unter folgendem Link: [Datenkatalog](http://www.ezv.admin.ch/zollanmeldung/05042/05047/05055/05058/index.html?lang=de)*

## <span id="page-29-6"></span>**9 Ausfuhrzollanmeldung plausibilisieren**

Der Kunde muss die an das IT-System der Eidg. Zollverwaltung zu übermittelnde Ausfuhrzollanmeldung vor der Übermittlung in seinem eigenen IT-System gemäss den Richtlinien der Eidg. Zollverwaltung plausibilisieren.

## <span id="page-29-7"></span>**10 Stammdaten e-dec Export**

Die [Stammdaten](http://www.ezv.admin.ch/zollanmeldung/05042/05047/05055/05064/index.html?lang=de) sind im Internet publiziert. Es werden teilweise gemeinsame Stammdaten (edec Import und e-dec Export) und exportspezifische Stammdaten im Bereich Tarif zur Verfügung gestellt.

In diesem Dokument sind auch die Security Amendment spezifischen STD zu finden (z.B. Kennnummer für besondere Umstände, Neue Ländergruppe Security, usw.).

## <span id="page-30-0"></span>**11 Ausfuhrzollanmeldung übermitteln**

## <span id="page-30-1"></span>**11.1Voraussetzung**

- Der Kunde muss über eine entsprechende Berechtigung verfügen. Siehe [Ziffer 6](#page-8-5) (Zertifizierung/Berechtigung)
- Zwischen dem IT-System des Kunden und demjenigen der Eidg. Zollverwaltung muss eine entsprechende Verbindung bestehen.
- Es muss sich um eine Sendung handeln, die definitiv zur Ausfuhr bestimmt ist. Andere Sendungen, wie z.B. Sendungen, die vorübergehend oder nach besonderen Verfahren ausgeführt werden, müssen bis auf weiteres analog heute verzollt werden.
- Der Kunde muss die an das IT-System der Eidg. Zollverwaltung zu übermittelnde Ausfuhrzollanmeldung vor der Übermittlung in seinem eigenen IT-System gemäss den Richtlinien der Eidg. Zollverwaltung plausibilisieren. (Siehe Ausfuhrzollanmeldung plausibilisieren).

## <span id="page-30-2"></span>**11.2Zugangsmöglichkeiten zum Kommunikationsnetz der Zollverwaltung**

Die Details zur Übermittlung sind in folgenden Dokumenten (nur für IT Spezialisten) beschrieben:

- Schnittstellenbeschreibung e-dec Zollanmeldung: Beschreibt die Abläufe und die ausgetauschten Nachrichten. Die XML Schemas werden im Detail erklärt, siehe: <http://www.ezv.admin.ch/zollanmeldung/05042/05047/05055/05064/index.html?lang=de>
- Service Contract Zollanmeldung: Beschreibt die technischen Details zur Kommunikation über Web Service und E-Mail, siehe: <http://www.ezv.admin.ch/zollanmeldung/05042/05047/05055/05059/index.html?lang=de>

#### Übermittlung

Der Kunde kann unter den oben genannten Voraussetzungen die Ausfuhrzollanmeldung jederzeit an das IT System e-dec Export der EZV elektronisch übermitteln.

Bei der elektronischen Übermittlung handelt es sich, um eine standardisierte XML-Message gemäss Ziffer 11.4.

#### **11.2.1 Sicherheit**

Der Datenaustausch mit der EZV muss signiert und verschlüsselt erfolgen. Siehe Service Contract Zollanmeldung. Für Testzwecke können auch unsignierte und -verschlüsselte Ausfuhrzollanmeldungen übermittelt werden.

### <span id="page-30-3"></span>**11.3XML**

Die definitive Version des XML Schemas ist unter folgendem Link zu finden: <http://www.ezv.admin.ch/zollanmeldung/05042/05047/05055/05058/index.html?lang=de>

Um ein einheitliches Frachtportal zu unterstützen, wurde das Import und Export XML in ein Schema zusammengefügt.

## <span id="page-31-0"></span>**12 Rückmeldung der Ausfuhrliste 12.1Beschreibung der Ausfuhrliste**

<span id="page-31-1"></span>Die Form der Ausfuhrliste wird im XML Schema unter <http://www.ezv.admin.ch/zollanmeldung/05042/05047/05055/05058/index.html?lang=de> beschrieben. Die EZV sendet eine Rückmeldung im XML Format und in PDF.

Die Ausfuhrliste kann die Ware begleiten und muss bei der Gestellung vorliegen (Vorweisen anlässlich der Abfertigung bei der Ausgangszollstelle oder für ZV zum Zeitpunkt der Anmeldung).

Der Kunde, welcher die Ausfuhrzollanmeldung erstellt, ist für die korrekten Angaben der Daten verantwortlich.

## <span id="page-32-0"></span>**12.2 Beispiel der Ausfuhrliste**

Darstellung der Ausfuhrliste (im Normalverfahren d.h. ohne ZV) sieht wie folgt aus:

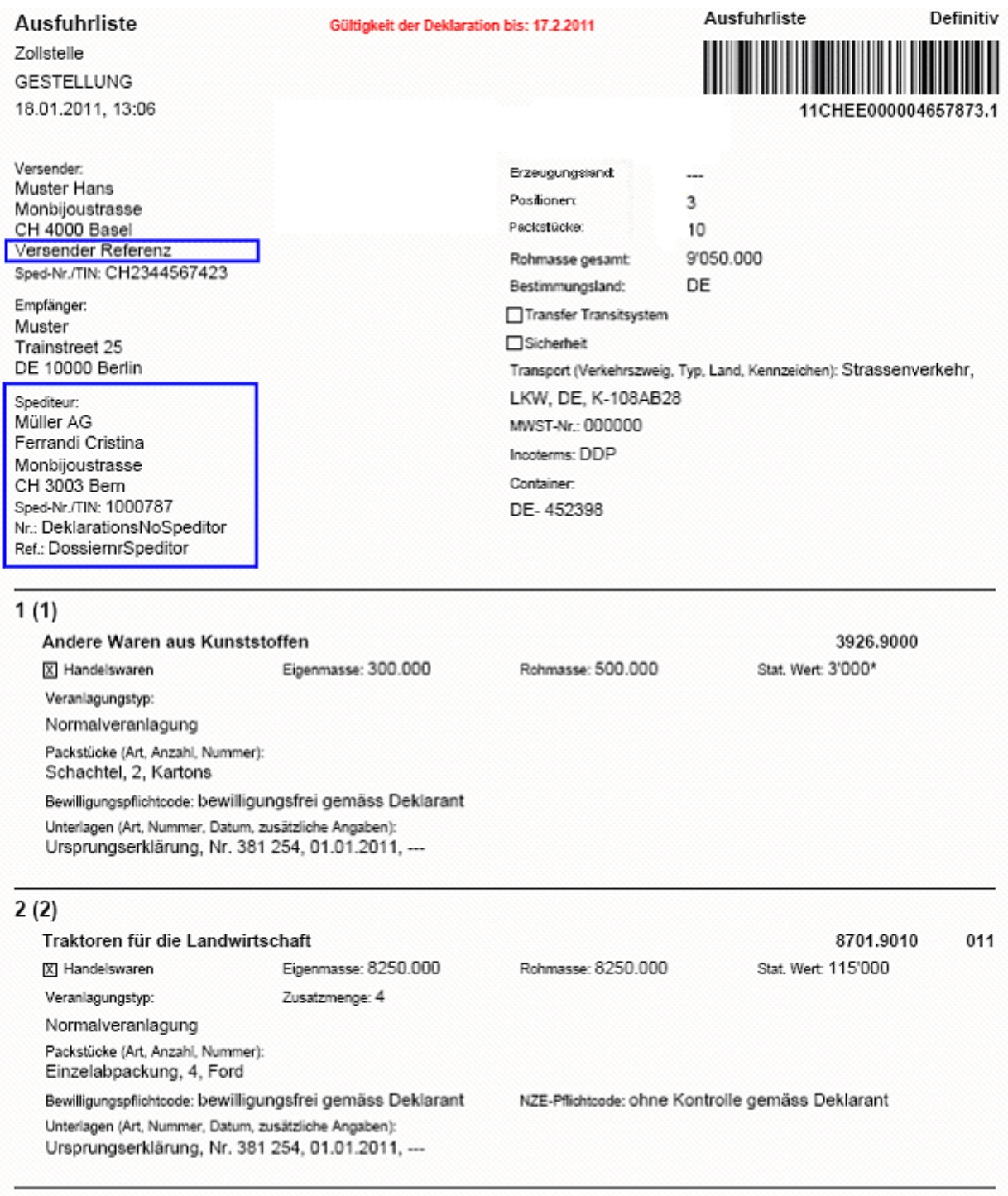

Seite 1 von 2

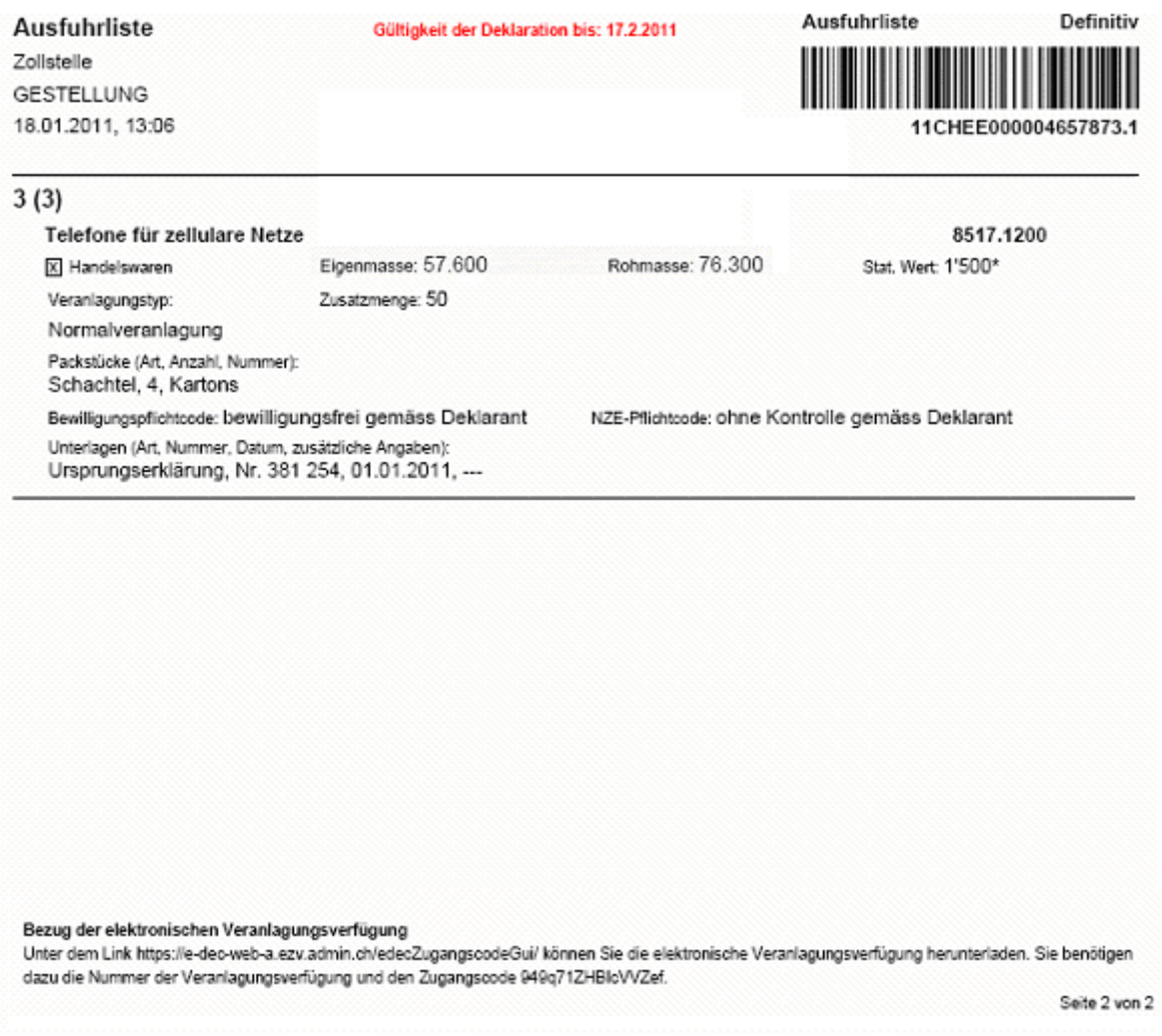

#### **Legende:**

Schwarze Felder werden in jeder Ausfuhrliste aufgelistet. Die blauen Felder (z.B. Spediteur) nur, sofern die Angaben mit der Zollanmeldung angegeben wurden.

Die Ausfuhrliste für ZV Kunden enthält anstelle der Gültigkeitsfrist das Selektionsergebnis in der Kopfzeile und bei jeder Position.

## <span id="page-33-0"></span>**13 Ausfuhrzollanmeldung wurde nicht erfolgreich übermittelt**

Die [Fehlermeldungen](http://www.ezv.admin.ch/zollanmeldung/05042/05047/05055/05061/index.html?lang=de) sind definiert und im Internet publiziert.

## <span id="page-33-1"></span>**14 Bezugschein**

Die Bezugscheine müssen gemäss den Vorgaben der Durchgangszollstellen verwendet werden. Werden elektronische Bezugscheine akzeptiert, kann die Ausfuhrliste als Bezugschein verwendet werden.

In Zukunft kann man sich vorstellen die Warenausweise/Laufzettel ganz elektronisch zu verwalten, mit Übernahme im elektronischen System der gegenüberliegenden Zollstelle bei den Gemeinschaftszollanlagen (z. B. im Atlas). Die Gemeinschaftszollanlage kann dann über bilaterale Abkommen festlegen, wie die Abläufe aussehen sollen. Der Hauptvorteil ist, dass kein separater Papier-Ausdruck mehr nötigt ist. Diese Strategie ist zurzeit noch nicht umgesetzt.

## <span id="page-34-1"></span><span id="page-34-0"></span>**15 Export ins NCTS übernehmen 15.1Bemerkung zur Schnittstelle NCTS**

Zurzeit bestehen noch 2 unterschiedliche EDV Systeme. Bis zum Redesign des NCTS (ca. 2012), muss vom ZV Spediteur eine Meldung **send/to/transit** (siehe Ziffer 15.3) erstellt werden. Erst danach kann die übermittelte Transitabmeldung mit der Ausfuhrliste verknüpft werden.

## <span id="page-34-2"></span>**15.2Bemerkung zur TIN Nummer**

E-dec Export arbeitet mit der TIN-Nr. der Exporteure/Spediteure und wird deshalb nicht automatisch einer Spediteurnummer zugeordnet (aus rein systemtechnischen Gründen werden bei der Registrierung beide Nummern vergeben).

#### **Es ist folgendes unbedingt zu beachten:**

Wenn ein Exporteur eine AZA mit **seiner TIN-Nr.** übermittelt, dass der Spediteur die Meldung SendToTransit ebenfalls mit der TIN-Nr. und nicht mit der Spediteurnummer übermitteln muss.

*--> Im Hinblick auf die zukünftige Entwicklung der Verzollungsapplikationen ist es empfehlenswert, im Export bereits jetzt vermehrt mit der TIN-Nr. zu arbeiten.*

## <span id="page-34-3"></span>**15.3Exportverfahren und Transit NCTS (nicht ZV)**

Die Ausfuhrzollanmeldung muss erstellt werden. Es wird wie bereits heute eine Ausfuhrabmeldung und ein Versandbegleitdokument erstellt. In der Ausfuhrabmeldung wird die Deklarationsnummer e-dec Export angegeben.

Die Ausfuhrliste und der Antrag auf Eröffnung des Versandverfahrens werden am Zollschalter zur Verarbeitung vorgelegt. Evtl. findet eine summarische Prüfung oder eine Beschau statt.

Eine elektronische Schnittstelle besteht nicht. Eine Übernahme der Daten für Nicht ZV wird zu einem späteren Zeitpunkt geprüft.

### <span id="page-34-4"></span>**15.4Im ZV Verfahren**

Der ZV Kunde meldet mit dem Modul Send/to/transit die Ausfuhrliste an das Transitsystem. Danach kann die Transitabmeldung erstellt werden.

Der ZV Kunde kann in der Ausfuhrzollanmeldung das Flag send/to/transit deklarieren. Dann entfällt die beiliegende\* Meldung.

[Selektion und Transit](http://www.ezv.admin.ch/zollanmeldung/05042/05047/05068/05088/index.html?lang=de)

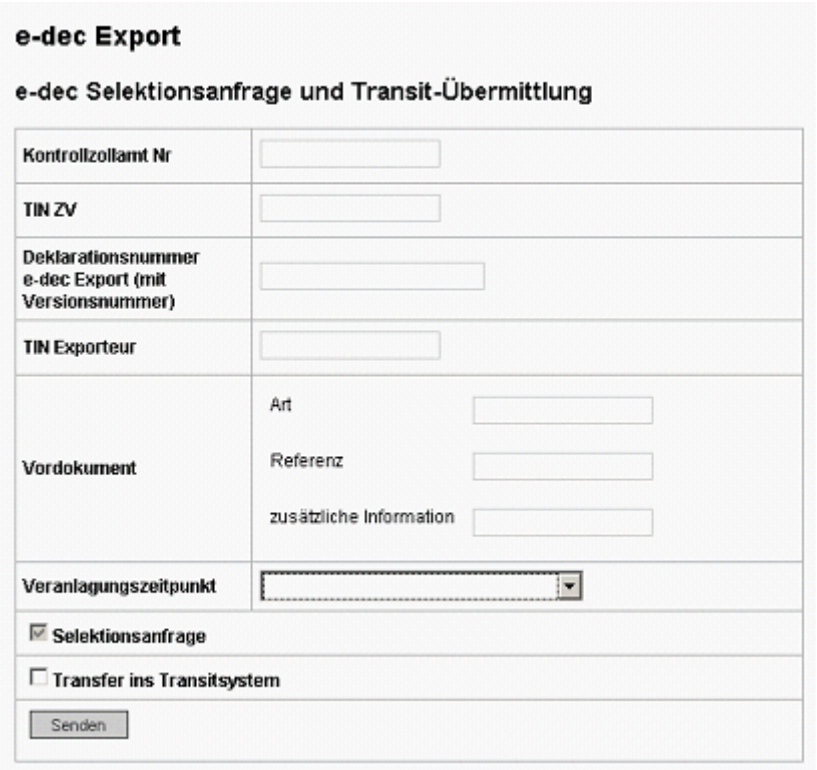

\*die Angaben in der Meldung können noch angepasst werden.

### <span id="page-35-0"></span>**15.5ZV überführt ein e-dec Export Ausfuhrzollanmeldung ins NCTS (inkl. Anfrage des Selektionsergebnis)**

Der ZV übermittelt die Deklarationsnummer e-dec Export der Ausfuhrliste und die Exporteur Nr. ID an das E-dec System der Zollverwaltung. Die Anfrage des Selektionsergebnisses bewirkt die Gestellung, d.h. bei dieser Ware muss die Interventionsfrist (auf gesperrte Ausfuhrlisten) abgewartet werden. Der ZV muss die Ausfuhrlisten mit dem Selektionsergebnis "gesperrt" und den Begleitpapieren innerhalb von 24 Stunden der Kontrollzollstelle vorlegen.

Geht die Ware im Transit NCTS weiter, ist gleichzeitig oder mit einer separaten Übermittlung das Feld Send/to/transit auszufüllen. Nur mit der Übermittlung ins Transitsystem können die elektronisch erfassten Daten für die Transitabmeldung übernommen werden.

[Selektion und Transit](http://www.ezv.admin.ch/zollanmeldung/05042/05047/05068/05088/index.html?lang=de)

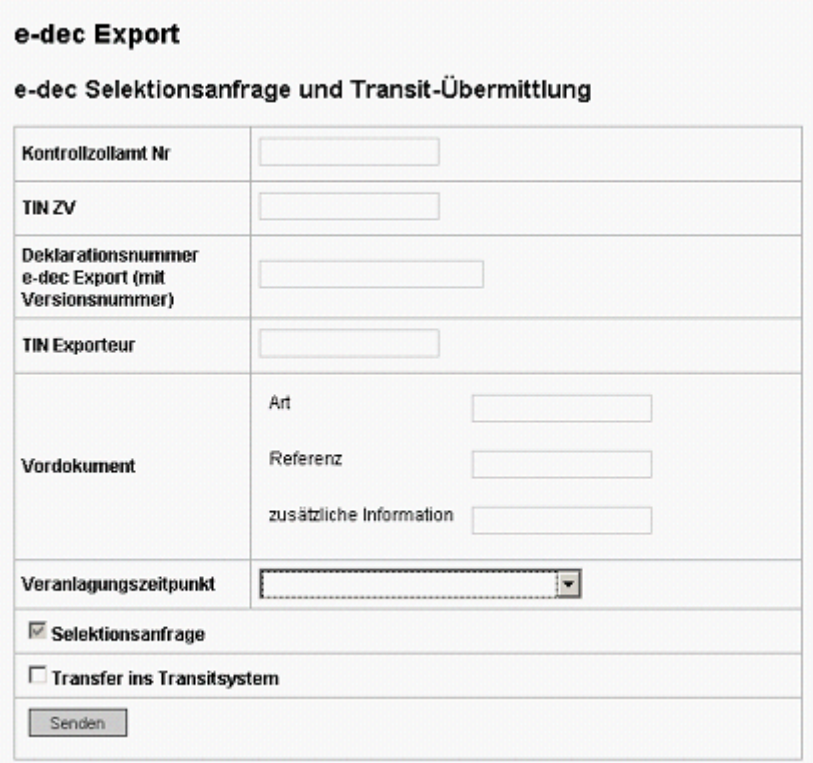

### <span id="page-36-0"></span>**15.6Rückmeldung bei Selektionsanfrage und send/to/transit für ZV Kunden**

Die Transitabmeldung kann erst erstellt werden, wenn die Ausfuhrzollanmeldung als "Frei" selektioniert wurde oder nach Ablauf der Interventionsfrist (Warenfreigabe).

### <span id="page-36-1"></span>**15.7Webtool SelectionAndTransit**

Für Spediteure mit dem Status Zugelassener Versender, welche (noch) keine e-dec Export Software besitzen, wurde ein Webtool SelectionAndTransit erstellt. Mit diesem Webtool können Selektionsanfragen inklusiv der Interventionsfrist sowie auch Übermittlungen ins Transitsystem ausgelöst werden. Dazu muss der Spediteur ZV ein gültiges Zertifikat besitzen und die Berechtigungen für e-dec Export haben.

Mehr Informationen dazu sind auf der Seite des [Webtools](http://www.ezv.admin.ch/zollanmeldung/05042/05047/05068/05088/index.html?lang=de) zu finden.

Sofern technisch möglich, muss dieses Tool von ZV Spediteuren für die elektronische Anmeldung der ZV Sendungen genutzt werden.

#### <span id="page-36-2"></span>**15.8E-dec Export mit Transit ohne Verbindung zur Schnittstelle NCTS**

Spediteur ZV, welche aus systemtechnischen Gründen nicht mit der Schnittstelle NCTS (SendToTransit) arbeiten können oder nicht ZV, welche die Ausfuhrabmeldung manuell im System NCTS erstellen, müssen wie folgt vorgehen:

- 1) Erstellung der e-dec Export Ausfuhrzollanmeldung **ohne FLAG** (SendToTransit)
- 2) Falls der Kunde ZV ist oder die Sendung einem Spediteur ZV übergibt, selektioniert dieser die Ausfuhrzollanmeldung via Webtool SelectionAndTransit. In diesem Fall ist **kein FLAG** (sendToTransit) zu setzen.
- 3) Der Kunde erstellt die Ausfuhrabmeldung im System NCTS manuell. Als Abfertigungscode ist der Code 20 (e-dec Export) anzugeben. Die Deklarationsnummer Zoll (z. Bsp. 09CHEE%) der Ausfuhrzollanmeldung e-dec Export ist in der Rubrik Warenbezeichnung zu vermerken.
- 4) Die Ausfuhrabmeldung wurde vom System NCTS erfolgreich plausibilisiert und akzeptiert. Der Kunde erstellt die Transitabmeldung und vermerkt die vom System vergebene Ausfuhrabmeldungsnummer (z. Bsp.1013062506) in der Rubrik Deklarationsnummer Zoll.

**Wichtig:** Es darf in der Rubrik Deklarationsnummer Zoll **nicht** die e-dec Export Deklarationsnummer Zoll (z. Bsp. 09CHEE%) eingetragen werden!

Mehr Informationen dazu finden Sie im Benutzerhandbuch sind auf der Seite des [Webtools.](http://www.ezv.admin.ch/zollanmeldung/05042/05047/05068/05088/index.html?lang=de)

## <span id="page-38-0"></span>**16 Ausfuhraktivitäten**

## <span id="page-38-1"></span>**16.1Export von "Nicht ZV" Ausfuhrzollanmeldungen**

Die Anmeldung der Ware erfolgt wie heute. Der Barcode des Ausfuhrbelegs identifiziert die elektronische Meldung und selektioniert die deklarierten Daten erst bei der Ausfuhr. Die Selektionsanfrage wird durch die Zollfachleute am Schalter gemacht.

## <span id="page-38-2"></span>**16.2Export von ZV Ausfuhrzollanmeldungen**

Bei Sendungen, welche der ZV deklariert, erfolgt die Anmeldung mit der Übermittlung der Daten an das System e-dec Export.

Falls der ZV eine Sendung von einem nicht ZV Kunden übernimmt und für diese eine Selektion durchführt, erfolgt die Anmeldung mit der Selektionsanfrage.

### <span id="page-38-3"></span>**16.3Export von "nicht ZV" Ausfuhrzollanmeldungen, welche von einem ZV angemeldet werden**

Der ZV meldet die Selektionsanfrage und evtl. die Meldung send/to/transit mit der Deklarationsnummer e-dec Export und der Exporteur TIN. Nach erfolgter Selektion läuft die Interventionsfrist für gesperrte Sendungen.

## <span id="page-38-4"></span>**16.4Freigabe der Ausfuhrzollanmeldung**

"Gesperrt" selektionierte Ausfuhrlisten müssen vom Zollpersonal kontrolliert und freigegeben werden (gilt nur bei nicht ZV). Beim ZV werden die AZA nach Interventionsfrist automatisch freigegeben. Über "frei" selektionierte Ausfuhrlisten kann sofort verfügt werden.

## <span id="page-38-5"></span>**16.5Intervention**

Sendungen, welche als "gesperrt" selektioniert werden, können durch das Zollpersonal im Rahmen der Zollabfertigung einer Beschau unterzogen werden.

Das Zollpersonal kann dem Kunden auf elektronischem oder mündlichem Wege mitteilen, dass eine bestimmte Sendung einer Beschau unterzogen wird.

Beschreibung elektronisch: Dem Zollpersonal steht in der Bildschirmmaske e-dec eine entsprechende Funktion zur Verfügung, mit welcher dem Kunden das Selektionsergebnis bekannt gegeben wird. Der Kunden erhält folgende Meldung.

Revisionscode =  $1$  (ia) Freigabecode =  $0$  (nein)

Für die Freigabe nach einer Zollbeschau wird der Freigabecode auf 1 (Ja) gesetzt und die Sendung kann freigegeben werden.

Ein elektronisch gemeldeter Revisionscode wird immer elektronisch freigegeben.

## <span id="page-38-6"></span>**17 Beschau inkl. Zollprüfung**

Bei Sendungen, für welche die EZV eine umfassende oder stichprobenweise Beschau angeordnet hat, muss der Kunde die in Artikel 91 ZV aufgeführte Vorkehrungen treffen.

Die Sendungen werden durch das Zollpersonal einer Beschau (materielle Kontrolle) unterzogen. Diese richtet sich nach den allgemeinen Bestimmungen des Zollverfahrens.

**Security Amendment**: Security Kontrolle finden im Rahmen der Beschau statt. Im übrigen gilt das Vorgehen für eine Beschau sinngemäss.

## <span id="page-39-0"></span>**18 Korrigieren von Ausfuhrzollanmeldungen (AZA)**

Eine bereits übermittelte AZA kann mittels erneutem Senden durch die anmeldepflichtige Person beliebig oft korrigiert werden. Die Anmeldungen werden zur Historisierung entsprechend versionisiert (Erstübermittlung = Version 1 / 1. Korrektur = Version 2 / etc.)

In den folgenden Ziffern wird das Korrekturwesen für den Standardablauf (Nicht-ZV) beschrieben.

### <span id="page-39-1"></span>**18.1Korrigieren vor der Gestellung**

Der Nicht-ZV sendet eine AZA an das IT-System der EZV. Das IT-System der EZV plausibilisiert die Anmeldung und sendet der anmeldepflichtigen Person nach erfolgreich durchlaufener Plausibilitätsprüfung eine Rückmeldung (AZA ohne Selektionsergebnis in PDF und XML).

Diese AZA können beliebig oft korrigiert oder auch neu übermittelt werden. Für die EZV sind Korrekturen zu diesem Zeitpunkt nicht relevant, da die Ware noch nicht gestellt wurde. Wird eine solche Sendung nicht aus dem Zollgebiet verbracht bzw. nicht gestellt, wird nach Ablauf der 30 Tage die dazugehörende AZA vom IT-System der EZV automatisch gelöscht.

## <span id="page-39-2"></span>**18.2Korrigieren nach der Gestellung**

Wurde die Ware bereits gestellt (jedoch noch keine Veranlagungsverfügungen ausgestellt), ist es der anmeldepflichtigen Person erlaubt, eine korrigierte AZA an das IT-System der EZV zu übermitteln. Daraufhin erfolgt wiederum eine Plausibilitätsprüfung. Wird diese erfolgreich durchlaufen, erhält der Kunde eine Rückmeldung (AZA ohne Selektionsergebnis in PDF und XML).

Der Zollkunde ist nun verpflichtet, der Zollstelle die Erstübermittlung und die Korrekturversion sowie die entsprechenden Begleitdokumente vorzulegen. Bei Gutheissen der Korrektur wird die AZA nach 24 Stunden für die Verarbeitung freigegeben. In der darauf folgenden Nacht wird für freigegebene Sendungen die Veranlagungsverfügung in elektronischer Form ausgestellt.

### <span id="page-39-3"></span>**18.3Korrigieren nach Ausstellen der Veranlagungsverfügung**

Wurde die Veranlagungsverfügung bereits ausgestellt, kann die anmeldepflichtige Person bei der Zollstelle ein Gesuch um Korrektur der Veranlagung wie folgt einreichen:

Der Kunde sendet auf elektronischem Wege einen Korrekturantrag (korrigierte AZA) an das IT-System der EZV. Dieser Korrekturantrag wird ebenfalls plausibilisiert, selektioniert und ist für die Zollstelle ersichtlich. In einem nächsten Schritt, akzeptiert die Zollstelle den Korrekturantrag bei Gutheissen (=> Korrekturversion wird erstellt und Rückmeldung in Form von PDF und XML ohne Selektionsergebnis wird an den Kunden gesendet), oder sie lehnt den Antrag bei nicht Gutheissung ab (=> Korrekturantrag wird gelöscht und ursprüngliche Version behält ihre Gültigkeit. Die Rückmeldung wird in Form von XML an den Kunden gesendet).

Parallel dazu ist die anmeldepflichtige Person verpflichtet, je nach Fall ein schriftliches Gesuch innerhalb von 30 Tagen der Zollstelle bzw. eine schriftliche Beschwerde innerhalb von 60 Tagen der entsprechenden Beschwerdeinstanz einzureichen. Zusätzlich sind entsprechenden Begeleitdokumente und Beweismittel beizulegen. Aufgrund dieser Unterlagen kann die zuständige Stelle schliesslich entscheiden, ob der Korrekturantrag - wie oben beschrieben – zu akzeptieren oder abzulehnen ist.

## <span id="page-40-0"></span>**18.4Korrektur durch das Zollpersonal**

Korrekturen durch das Zollpersonal sind möglich, werden allerdings nur in Ausnahmefällen vorgenommen.

Die vom IT-System der EZV angenommenen AZA können vom Zollpersonal aufgerufen und korrigiert werden. Der Kunde erhält nach Freigabe der Korrektur eine entsprechende Rückmeldung.

### <span id="page-40-1"></span>**18.5Rechtliche Grundlagen zu Korrekturen und Annullationen**

Gesuche um Korrekturen und Annullationen sind in ihrer Art grundsätzlich als Beschwerden zu behandeln. Es gilt das Verwaltungsverfahrengesetz (VwVG; SR 172.021). Art. 52 ist massgebend:

#### **II. Inhalt und Form**

<sup>1</sup> Die Beschwerdeschrift hat die Begehren, deren Begründung mit Angabe der Beweismittel und die Unterschrift des Beschwerdeführers oder seines Vertreters zu enthalten; die Ausfertigung der angefochtenen Verfügung und die als Beweismittel angerufenen Urkunden sind beizulegen, soweit der Beschwerdeführer sie in Händen hat.

<sup>2</sup> Genügt die Beschwerde diesen Anforderungen nicht, oder lassen die Begehren des Beschwerdeführers oder deren Begründung die nötige Klarheit vermissen und stellt sich die Beschwerde nicht als offensichtlich unzulässig heraus, so räumt die Beschwerdeinstanz dem Beschwerdeführer eine kurze Nachfrist zur Verbesserung ein.

<sup>3</sup> Sie verbindet diese Nachfrist mit der Androhung, nach unbenutztem Fristablauf auf Grund der Akten zu entscheiden oder, wenn Begehren, Begründung oder Unterschrift fehlen, auf die Beschwerde nicht einzutreten.

---------------------------------------------------------------------------------------------------------

Artikel 34 des Zollgesetzes und Artikel 85 der Zollverordnung (SR 631.= bzw. 631.01) bilden weitere Rechtsgrundlagen; sie stehen im Einklang mit dem VwVG.

#### **Meldungsweg für Gesuche**

Schriftlich per Post (Datumsstempel zählt) oder Abgabe am Schalter der Zollstelle. Dies ist wichtig für die Feststellung ob die Beschwerdefristen eingehalten sind. Die elektronische Übermittlung alleine zählt somit nicht!

## <span id="page-41-0"></span>**19 Elektronische Veranlagungsverfügung (eVV) abholen 19.1Ausgangslage**

<span id="page-41-1"></span>Der Zollkunde muss die Veranlagungsverfügung elektronisch beim IT-System e-dec Export beziehen. Damit ein Zollkunde die eVV abholen kann, muss er in der e-dec Zollkundenverwaltung erfasst sein und über eine entsprechende [Zertifizierung](http://www.ezv.admin.ch/zollanmeldung/05042/05047/05055/05060/index.html?lang=de) verfügen. Als Zollkunden kommen in der Regel nur der Exporteur und/oder der Spediteur (Deklarant) in Frage. Diese beiden Gruppen können anhand der Angaben Spediteurnummer/Trader Identifacation Number (TIN) identifiziert werden.

## <span id="page-41-2"></span>**19.2Ablauf der Abholung**

Die eVV können entweder über einen Webservice oder über einen Mailservice abgeholt werden. (Technische Beschreibung unter: <http://www.ezv.admin.ch/zollanmeldung/05042/05047/05055/05059/index.html?lang=de> )

Grober Ablauf: Der Zollkunde sendet die Ausfuhrzollanmeldungsnummer (CustomsDeclarationNumber) über die Web-Service Schnittstelle an den Zollcomputer. E-dec Export überprüft zuerst, ob der Zollkunde berechtigt ist die eVV elektronisch zu beziehen (TIN muss entweder als Spediteur-TIN oder Exporteur-TIN in der eVV deklariert sein). Das System sucht anschliessend nach der letzten Version der Ausfuhrzollanmeldung. War die Suche erfolgreich, liefert e-dec Export die digital signierte eVV im XML-Format an den Zollkunden. Das System protokolliert den Abruf der eVV. Die Protokollierung gilt als Beweis für den Bezug der eVV. Eine Bestätigung von der abfragenden Personengruppe, die den Erhalt der eVV quittiert, wird nicht benötigt.

Anstelle einer einzelnen eVV kann auch eine Liste aktueller eVV-Nummern innerhalb eines bestimmten Datumbereiches abgefragt werden.

## <span id="page-41-3"></span>**19.3Mehrfachabholung**

Die eVV darf von den berechtigten Personen mehrfach abgeholt werden. Die eVV wird von edec Export gespeichert. Die ESTV ist mit der Möglichkeit der Mehrfachabholung unter diesen Umständen ausdrücklich einverstanden.

Es kann jeweils nur die aktuell gültige Version einer eVV bezogen werden, der Zugriff auf ältere (nicht mehr gültige Versionen) ist verwehrt.

## <span id="page-41-4"></span>**19.4Form und Darstellung der Veranlagungsverfügung**

Die Veranlagungsverfügung wird im XML-Format erstellt und ist digital signiert. Ein PDF kann vom Kunden bei Bedarf selber erstellt werden; ein Stylesheet steht auf der Internetseite der EZV zur Verfügung.

Es ist jedoch nur die elektronische Verfügung rechtsgültig, ein ausgedrucktes PDF/Stylesheet kann als Hilfsmittel verwendet werden, besitzt jedoch keinen rechtlichen Charakter.

## <span id="page-41-5"></span>**19.5Aufbewahrungspflicht**

Die elektronische Veranlagungsverfügung (eVV) muss während der handelsrechtlichen Frist, 10 plus laufendes Jahr, durch den Zollkunden oder durch einen von ihm beauftragten Archivierungsdienstleister archiviert werden.

Die EZV stellt die eVV während dieser Zeit zum Abholen zur Verfügung (Die EZV steht nicht als solcher Archivierungsdienstleister zur Verfügung).

Zu Archivierung gehört das XML der eVV, das Zertifikat sowie die Signatur (ist alles in der Rückmeldung der EZV enthalten). Zudem ist durch den Zollkunden eine Signaturprüfung durchzuführen und das eigens erstellte Signaturprüfungsprotokoll ist ebenfalls mitzuarchivieren.

Weitere Infos dazu unter: [Bereitstellung der eVV](http://www.ezv.admin.ch/zollanmeldung/05042/05047/05068/index.html?lang=de)

### <span id="page-42-0"></span>**19.6Veranlagungsverfügung konnte nicht erfolgreich abgeholt werden**

Wenn eine eVV nicht abgeholt werden kann, sind im Normalfall (neben technischen Problemen) folgende Gründe möglich:

#### **A. Der Zollkunde ist nicht berechtigt die gewünschte eVV zu beziehen**

E-dec Export erstellt in diesem Fall eine Fehlermeldung für den Zollkunden und schickt ihm diese zu. Der Autorisierungsfehler wird im System protokolliert.

#### **B. Die Veranlagungsverfügung ist im System nicht vorhanden**

Auch in diesem Fall erstellt e-dec Export eine Fehlermeldung und schickt diese dem Zollkunden zu. Die Fehlermeldung wird ebenfalls im System protokolliert.

## <span id="page-43-0"></span>**19.7Beispiel einer eVV (Link zum [Stylesheet](http://www.ezv.admin.ch/pdf_linker.php?doc=edecReceiptResponse_v_1_0_taxationDecisionExport_with_stylesheet_ref&lang=de) im Internet EZV)**

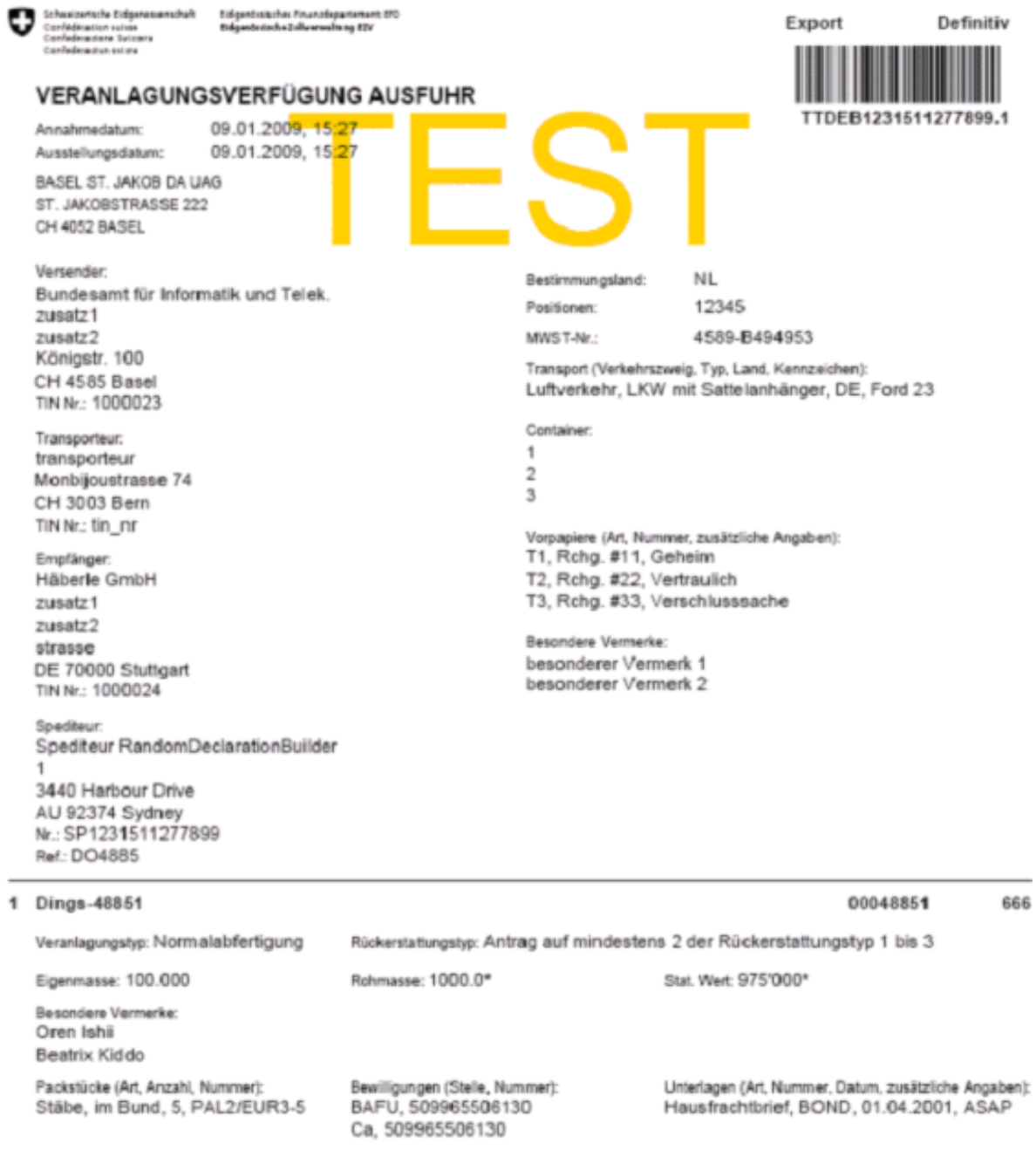

Diese Veranlagungsverfügung kann innert 60 Tagen ab Ausstellungsdatum durch eine im Doppel einzureichende Verwaltungsbeschwerde bei der zuständigen Zollkreisdirektion angefochten werden.

Seite 1 von 1

#### **-->Achtung ! Die eVV ist nu in elektronischer Form rechtsgültig!**

## <span id="page-44-0"></span>**20 Datenlieferung**

In diesem Dokument wird für jegliche Arten von Lieferungen von Daten, Abholungen von Daten, Erstattungen von Meldungen in Papier- oder elektronischer Form usw. der Sammelbegriff "Datenlieferung" verwendet.

Die Datenlieferung richtet sich grundsätzlich nach den Vorgaben von e-dec. Eine Datenlieferung erfolgt grundsätzlich im einstufigen Verfahren. Bei diesen Lieferungen können alle Daten der Ausfuhrzollanmeldung enthalten sein, die bis zum entsprechenden Zeitpunkt zur Verarbeitung freigegeben wurden.

Eine Datenlieferung kann alle verfügbaren Daten enthalten:

- Übermittelte Daten vom Kunden an die EZV (z.B. Ausfuhrzollanmeldung)
- Übermittelte Daten der EZV an den Kunden (z.B. Rückmeldung)
- Durch das System generierte Daten (z.B. Annahmedatum)

## <span id="page-44-1"></span>**21 Spezialfälle**

Die Spezialfälle sind in einem separaten Dokument ersichtlich: ["Veranlagung von Spezialfällen in e-dec Export"](http://www.ezv.admin.ch/zollanmeldung/05042/05047/05068/index.html?lang=de)

## <span id="page-44-2"></span>**22 Notfallsystem**

Das Notfallverfahren ist im Dokument "Notfallverfahren e-dec Export" geregelt und im Internet unter folgendem Link zu finden:

<http://www.ezv.admin.ch/zollanmeldung/05042/05047/05068/index.html?lang=de>

## <span id="page-44-3"></span>**23 Unregelmässigkeitsrapport**

Beim Ausstellen des Ausfuhrbelegs für nicht ZV, ist nach Annahme der Deklaration ein Gültigkeitsdatum auf dem Beleg aufgeführt. Wird die deklarierte Ware nicht exportiert, wird eine Unregelmässigkeit im Zollprozess ausgelöst, d.h. es wird ein Unregelmässigkeitsrapport erstellt.

Der Unregelmässigkeitsrapport soll die an das System übermittelten Daten auflisten, welche aber nicht effektiv ausgeführt wurden.

Die Daten können innerhalb einer bestimmten Frist (z.B. 30 Tage für nicht ZV) einfach gelöscht oder korrigiert werden.

Der Kunde wird mit der folgenden Meldung über die baldige Löschung informiert:

Für Zollanmeldungen gilt eine Ausfuhrfrist von 30 Tagen. Sie haben noch 5 Tage Zeit um mit dieser Ausfuhrzollanmeldung Waren zu exportieren. Diese Nachricht wurde automatisch generiert. Bitte antworten Sie nicht auf dieses Mail. Bei Fragen wenden Sie sich bitte an das Kunden Service Center der Eidgenössischen Zollverwaltung: e-dec.helpdesk@ezv.admin.ch

## <span id="page-44-4"></span>**24 Annullieren von Ausfuhrzollanmeldungen**

Annullationen sind aus Verfahrenssicht identisch zu handhaben wie Korrekturen [\(siehe Ziffer](#page-39-0)  [18\)](#page-39-0).

**Handbuch für externe Kunden/Firmen e-dec Export**

## <span id="page-45-0"></span>**25 Liste der Softwareanbieter**

Eine unverbindliche Liste der möglichen [Softwareanbieter](http://www.ezv.admin.ch/zollanmeldung/05042/05047/05068/index.html?lang=de) ist im Internet aufgeschaltet.

## <span id="page-46-0"></span>**26 Anhänge**

<span id="page-46-1"></span>**Diverse Beispiele von möglichen "Ausfuhrlisten-Typen" Bsp.1: Normale Ausfuhrliste (nicht ZV):**

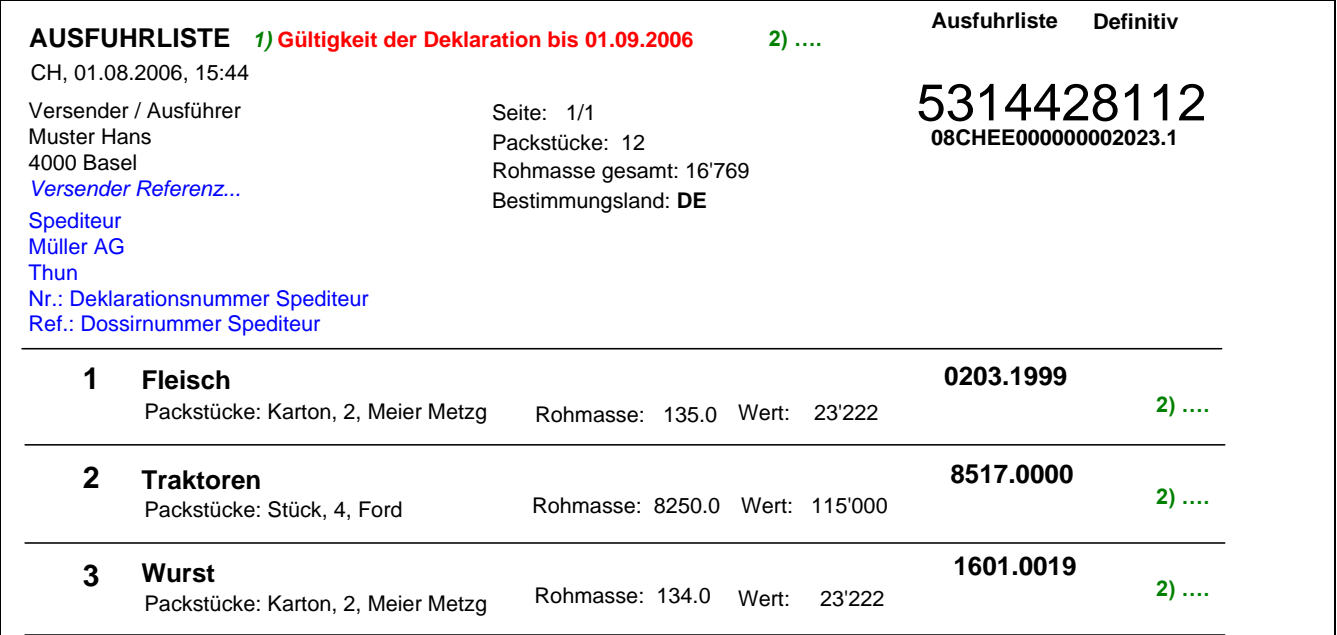

*1)* Gültigkeit der Deklaration wird oben angegeben (30 Tage ab Deklarationsdatum) *2)* Kein Selektionsresultat da nicht ZV

#### **Bsp.2: Normale Ausfuhrliste (ZV):**

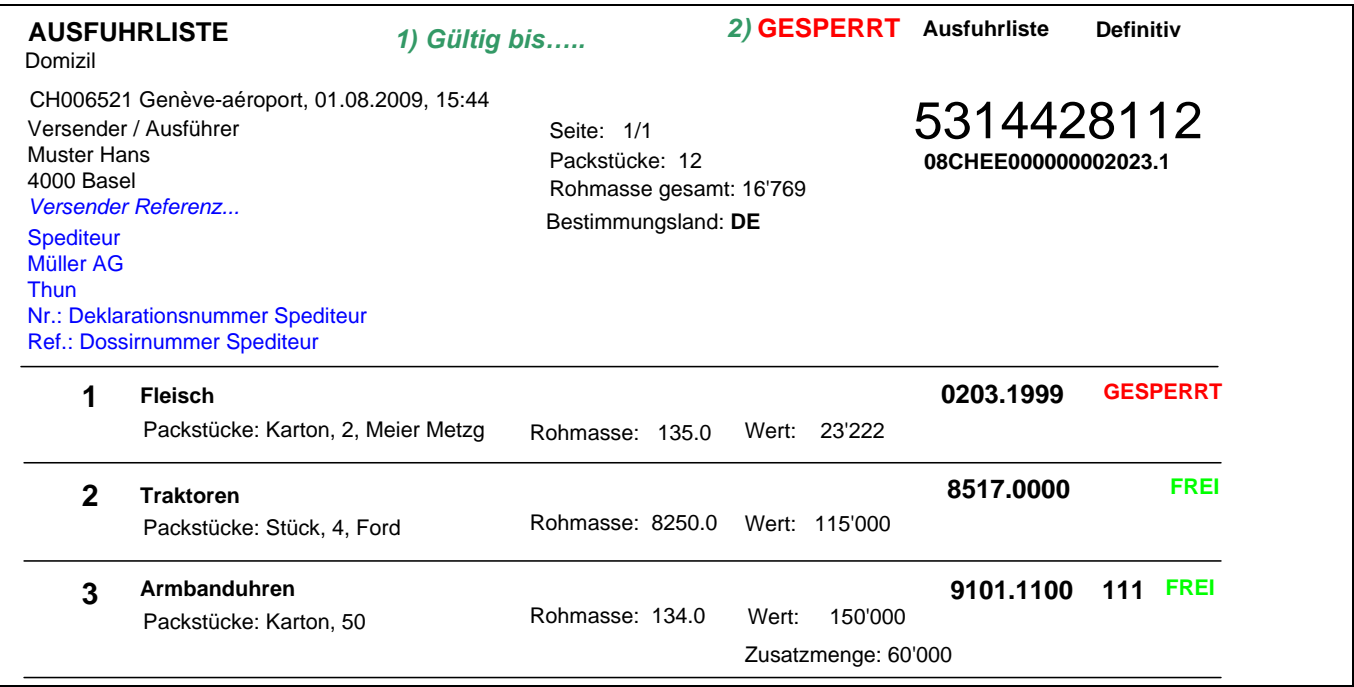

*1)* Kein Datum bei ZV Ausfuhrlisten (24h gültig)

*2)* Selektionsresultat wird angezeigt (auch bei den einzelnen Positionen)

## **Bsp.3: Ausfuhrliste mit Security Daten (nicht ZV)**

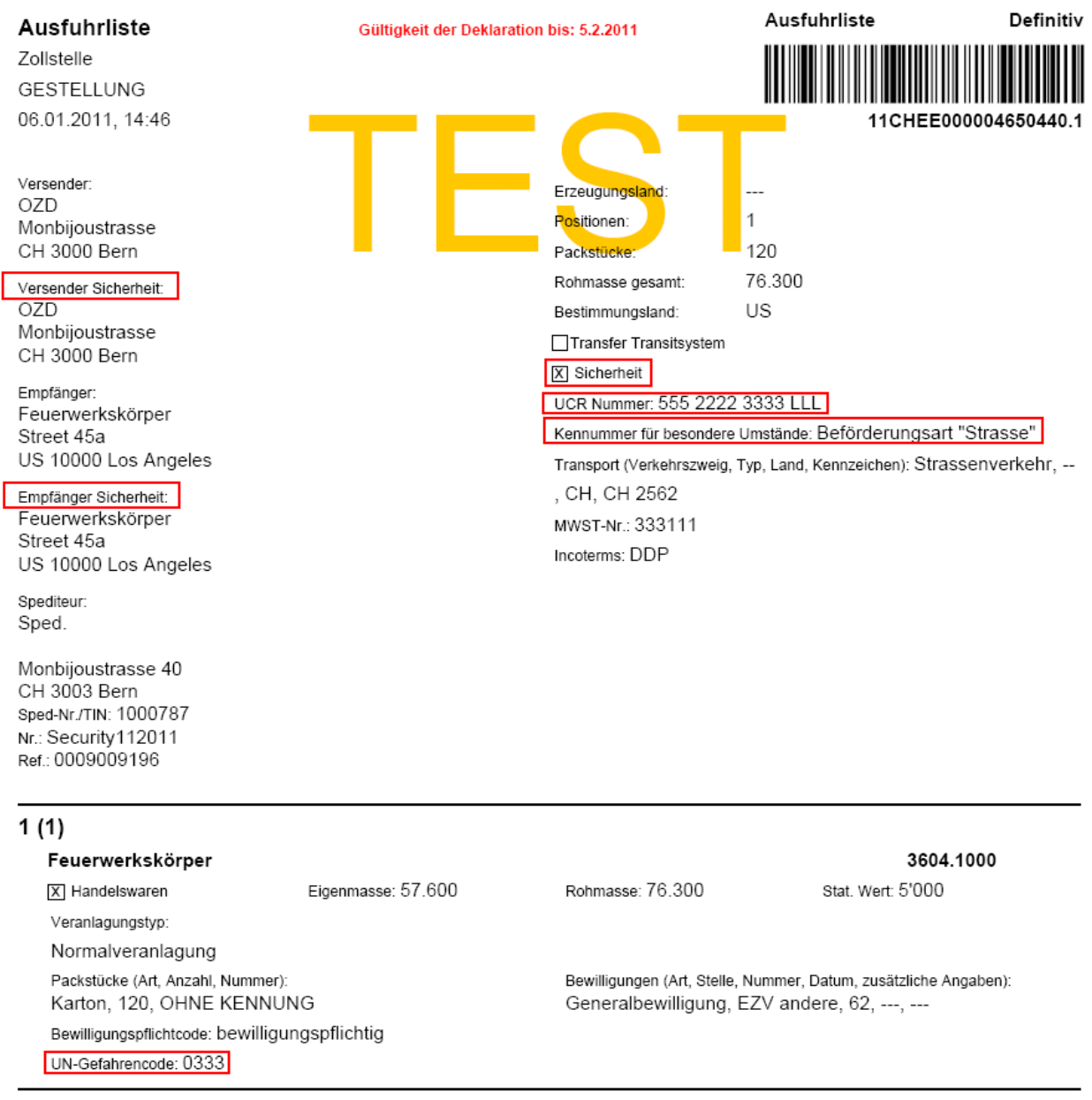